CDP Private Cloud Data Services 1.5.0

# **CDP Private Cloud Data Services Installation on the OpenShift Container Platform**

**Date published: 2020-12-16 Date modified: 2023-1-24**

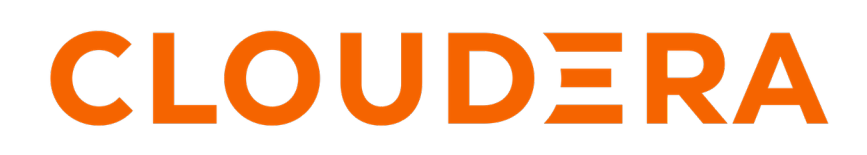

**<https://docs.cloudera.com/>**

# **Legal Notice**

© Cloudera Inc. 2024. All rights reserved.

The documentation is and contains Cloudera proprietary information protected by copyright and other intellectual property rights. No license under copyright or any other intellectual property right is granted herein.

Unless otherwise noted, scripts and sample code are licensed under the Apache License, Version 2.0.

Copyright information for Cloudera software may be found within the documentation accompanying each component in a particular release.

Cloudera software includes software from various open source or other third party projects, and may be released under the Apache Software License 2.0 ("ASLv2"), the Affero General Public License version 3 (AGPLv3), or other license terms. Other software included may be released under the terms of alternative open source licenses. Please review the license and notice files accompanying the software for additional licensing information.

Please visit the Cloudera software product page for more information on Cloudera software. For more information on Cloudera support services, please visit either the Support or Sales page. Feel free to contact us directly to discuss your specific needs.

Cloudera reserves the right to change any products at any time, and without notice. Cloudera assumes no responsibility nor liability arising from the use of products, except as expressly agreed to in writing by Cloudera.

Cloudera, Cloudera Altus, HUE, Impala, Cloudera Impala, and other Cloudera marks are registered or unregistered trademarks in the United States and other countries. All other trademarks are the property of their respective owners.

Disclaimer: EXCEPT AS EXPRESSLY PROVIDED IN A WRITTEN AGREEMENT WITH CLOUDERA, CLOUDERA DOES NOT MAKE NOR GIVE ANY REPRESENTATION, WARRANTY, NOR COVENANT OF ANY KIND, WHETHER EXPRESS OR IMPLIED, IN CONNECTION WITH CLOUDERA TECHNOLOGY OR RELATED SUPPORT PROVIDED IN CONNECTION THEREWITH. CLOUDERA DOES NOT WARRANT THAT CLOUDERA PRODUCTS NOR SOFTWARE WILL OPERATE UNINTERRUPTED NOR THAT IT WILL BE FREE FROM DEFECTS NOR ERRORS, THAT IT WILL PROTECT YOUR DATA FROM LOSS, CORRUPTION NOR UNAVAILABILITY, NOR THAT IT WILL MEET ALL OF CUSTOMER'S BUSINESS REQUIREMENTS. WITHOUT LIMITING THE FOREGOING, AND TO THE MAXIMUM EXTENT PERMITTED BY APPLICABLE LAW, CLOUDERA EXPRESSLY DISCLAIMS ANY AND ALL IMPLIED WARRANTIES, INCLUDING, BUT NOT LIMITED TO IMPLIED WARRANTIES OF MERCHANTABILITY, QUALITY, NON-INFRINGEMENT, TITLE, AND FITNESS FOR A PARTICULAR PURPOSE AND ANY REPRESENTATION, WARRANTY, OR COVENANT BASED ON COURSE OF DEALING OR USAGE IN TRADE.

# **Contents**

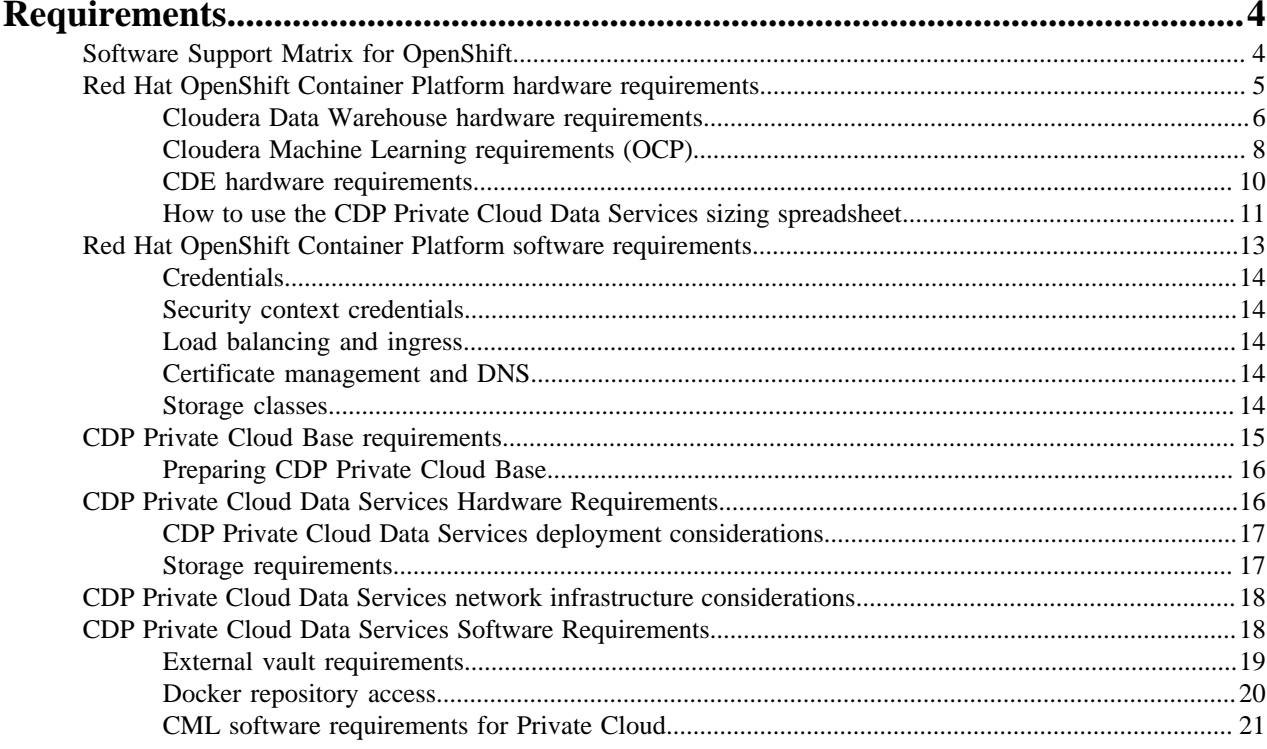

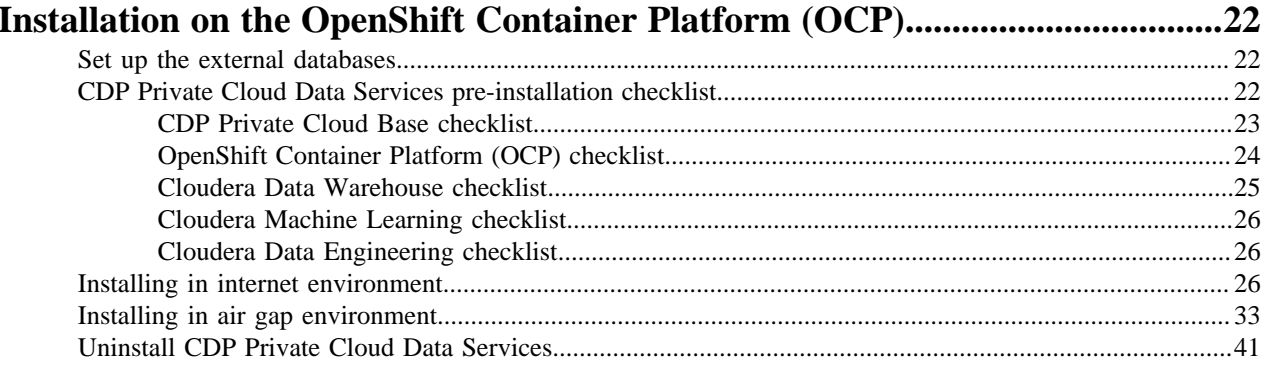

# <span id="page-3-0"></span>**Requirements**

# <span id="page-3-1"></span>**Software Support Matrix for OpenShift**

This support matrix lists the supported software for the CDP Private Cloud Base cluster and the CDP Private Cloud Data Services containerized cluster when installing using the OpenShift Container Platform (OCP).

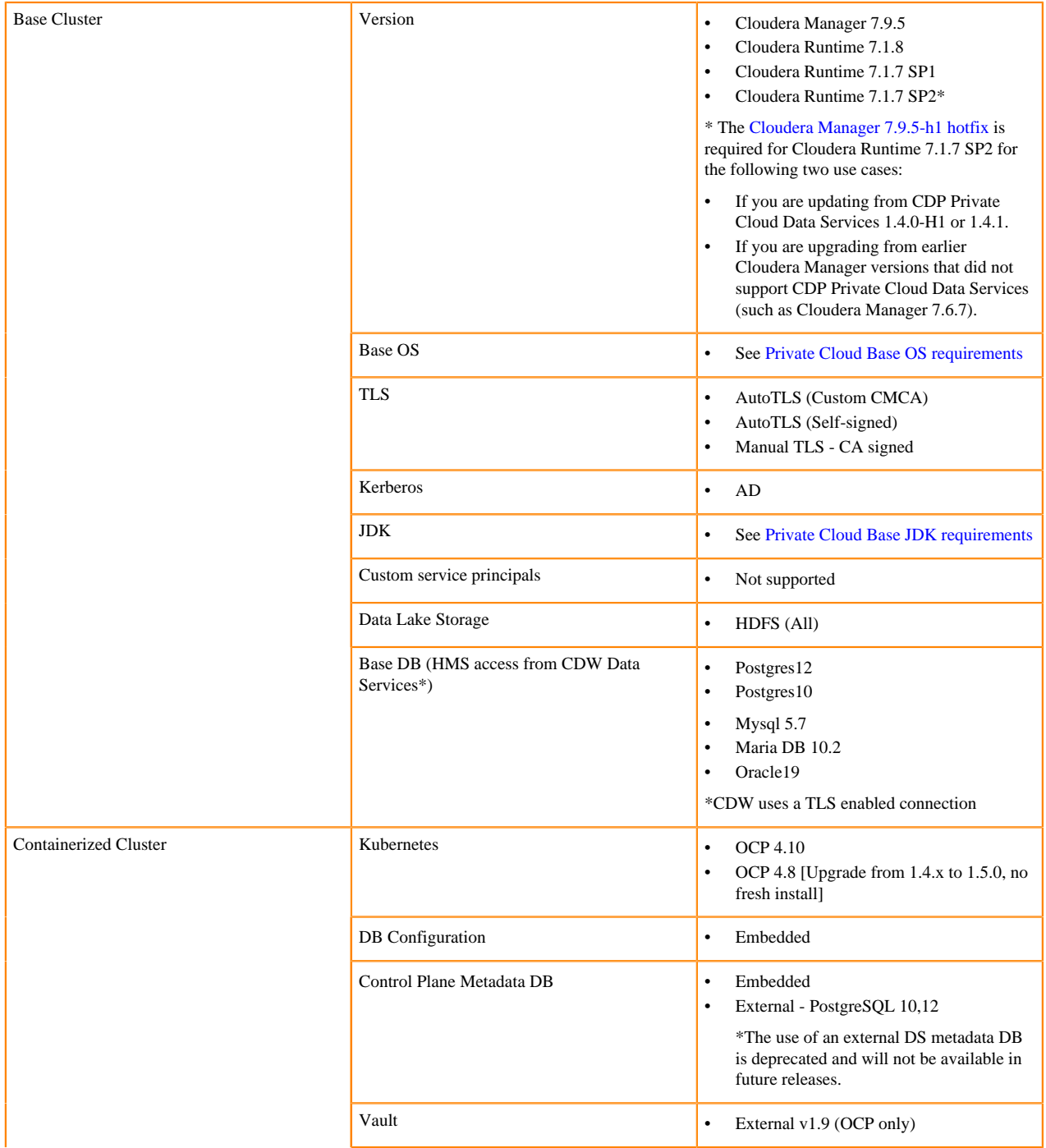

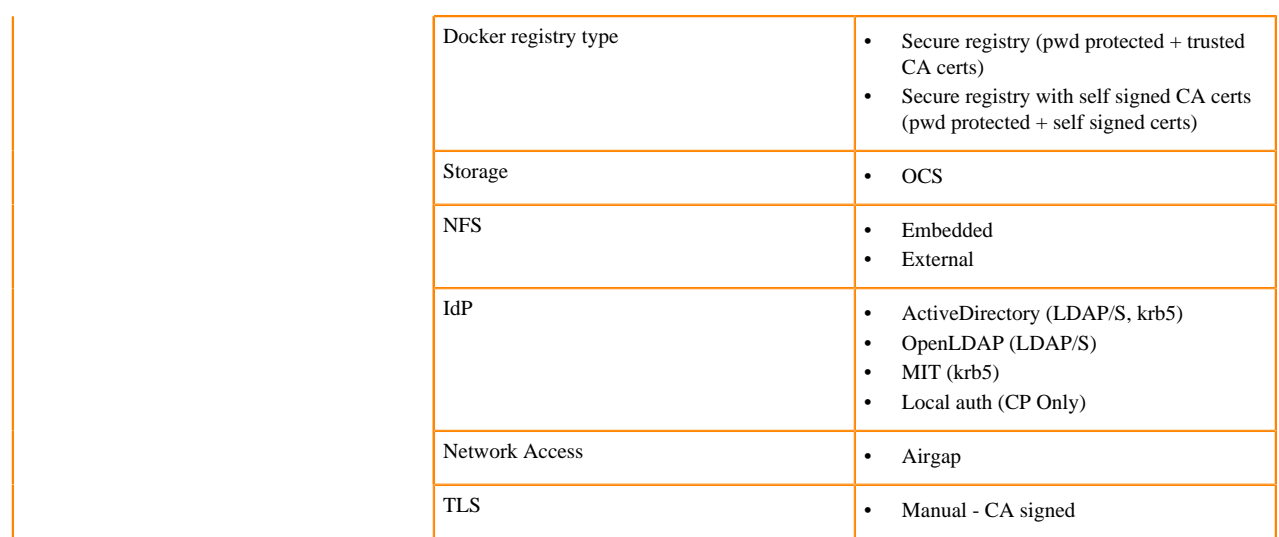

# <span id="page-4-0"></span>**Red Hat OpenShift Container Platform hardware requirements**

Cloudera Data Platform (CDP) Private Cloud requires hardware for a dedicated OpenShift Container Platform (OCP) cluster. An OpenShift cluster consists of several master nodes for managing OpenShift and many worker nodes for running your application on CDP.

The sizing of the OpenShift cluster depends on:

- The OpenShift cluster setup on the master nodes
- Application workloads deployed on the worker nodes

The CDP Private Cloud Data Services is installed on the OpenShift worker nodes.

The following table lists the hardware requirements for each node type. You require at least 3 minimum OpenShift Master Nodes + 1 Cluster System Admin Host (CSAH) Node + 1 Bootstrap Node. You need worker nodes based on your application workload requirements.

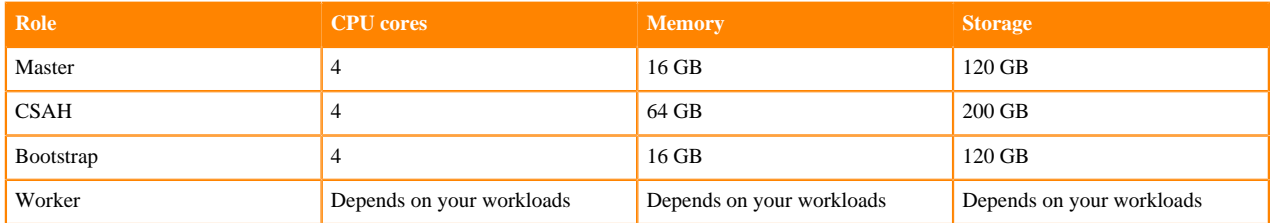

Additionally, if you plan to run Cloudera Data Warehouse (CDW) or Cloudera Machine Learning (CML) data services workloads, you need to ensure that you meet the minimum requirements for each of those Data Services.

You can install CDP Private Cloud Data Services in a low resource mode for Cloudera Data Warehouse (CDW) workloads. For more information about OpenShift low resource mode requirements for CDW, see *Get started with OpenShift low resource mode requirements* using the link in the related information section.

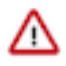

**Important:** Lowering the minimum hardware requirement reduces the up-front investment to deploy CDW on OpenShift pods, but it does impact performance. Cloudera recommends that you use the Low Resource Mode option for proof of concept (POC) purposes only. This feature is not recommended for production deployment.

Complex queries and multiple queries on HS2 may fail due to limited memory configurations for HMS and HS2 in the low resource mode.

#### <span id="page-5-0"></span>**Cloudera Data Warehouse hardware requirements**

Review the requirements needed to get started with the Cloudera Data Warehouse (CDW) service on Red Hat OpenShift.

You can also use the CDP Private Cloud Data Services Spreadsheet to model the number and specification of hosts required for a deployment. See [How to use the CDP Private Cloud Data Services sizing spreadsheet](#page-10-0) on page 11.

- CDP Cloudera Manager must be installed and running.
- CDP Private Cloud must be installed and running.
- An environment must have been registered with Management Console on the private cloud. See [CDP Private](https://docs.cloudera.com/management-console/1.5.0/private-cloud-environments/topics/mc-private-cloud-environments.html) [Cloud Environments](https://docs.cloudera.com/management-console/1.5.0/private-cloud-environments/topics/mc-private-cloud-environments.html) for more details.
- In addition to the general requirements listed in the Private Cloud Installation Requirements documentation, CDW also has the following minimum memory, storage, and hardware requirements for each OpenShift worker node using the standard resource mode:

Depending on the number of executors you want to run on each physical node, the per-node requirements change proportionally. For example, if you are running 3 executor pods per physical node, you require 384 GB of memory and approximately 1.8 TB of locally attached SSD/NVMe storage.

# **Important:**

When you add memory and storage, it is very important that you add it in the increments stated:

- increments of 128 GB of memory
- increments of 600 GB of locally attached SSD/NVMe storage
- increments of 100 GB (in 5 chunks of 20 GB each) of persistent volume storage per Virtual Warehouse

If you add memory or storage that is not in the above increments, the memory and storage that exceeds these increments is not used for executor pods. Instead, the extra memory and storage can be used by other pods that require fewer resources.

For example, if you add 200 GB of memory, only 128 GB is used by the executor pods. If you add 2 TB of locally attached storage, only 1.8 TB is used by the executor pods.

#### **Security requirements**

The CDW service requires the "cluster-admin" role on the OpenShift and ECS cluster in order to install correctly. The "cluster-admin" role enables namespace creation and the use of the OpenShift Local Storage Operator for local storage.

#### **Get started with OpenShift and low resource mode requirements**

Review the memory, storage, and hardware requirements for getting started with the Cloudera Data Warehouse (CDW) service in low resource mode on Red Hat OpenShift 4.7 or 4.8 and (ECS).

To get started with the CDW service on Red Hat OpenShift 4.7 or 4.8 low resource mode, make sure you have fulfilled the following requirements:

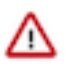

**Important:** Lowering the minimum hardware requirement reduces the up-front investment to deploy CDW on OpenShift pods, but it does impact performance. Cloudera recommends that you use the Low Resource Mode option for proof of concept (POC) purposes only. This feature is not recommended for production deployment.

Complex queries and multiple queries on HS2 may fail due to limited memory configurations for HMS and HS2 in the low resource mode.

- CDP Cloudera Manager must be installed and running.
- CDP Private Cloud must be installed and running.
- An environment must have been registered with Management Console on the private cloud. See [CDP Private](https://docs.cloudera.com/management-console/1.5.0/private-cloud-environments/topics/mc-private-cloud-environments.html) [Cloud Environments](https://docs.cloudera.com/management-console/1.5.0/private-cloud-environments/topics/mc-private-cloud-environments.html) for more details.

• In addition to the general requirements listed in the Private Cloud Installation Requirements documentation, CDW also has the following minimum memory, storage, and hardware requirements for each OpenShift worker node using the standard resource mode:

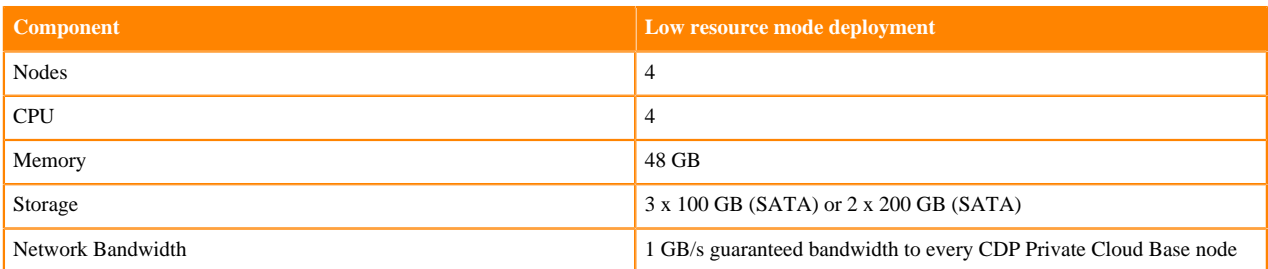

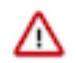

**Important:** When you add memory and storage for low resource mode, it is very important that you add it in the increments stated in the above table:

- increments of 48 GB of memory
- increments of at least 100 GB or 200 GB of SATA storage

If you add memory or storage that is not in the above increments, the memory and storage that exceeds these increments is not used for executor pods. Instead, the extra memory and storage can be used by other pods that require fewer resources.

#### **Virtual Warehouse low resource mode resource requirements**

The following requirements are in addition to the low resource mode requirements listed in the previous section.

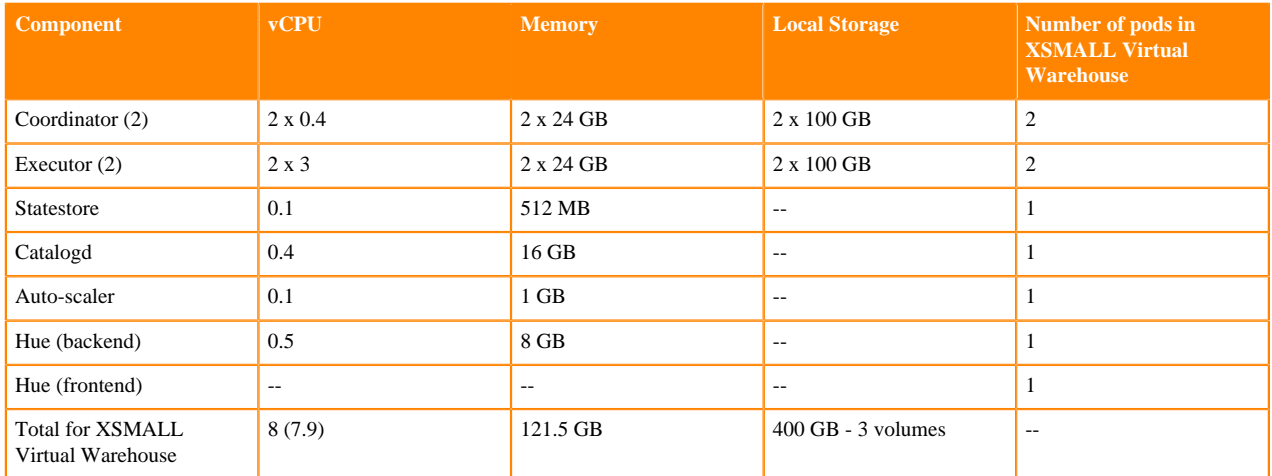

#### **Table 1: Impala Virtual Warehouse low resource mode requirements**

Impala Admission Control Configuration

- Maximum concurrent queries per executor: 4
- Maximum query memory limit: 8 GB

#### **Table 2: Hive Virtual Warehouse low resource mode requirements**

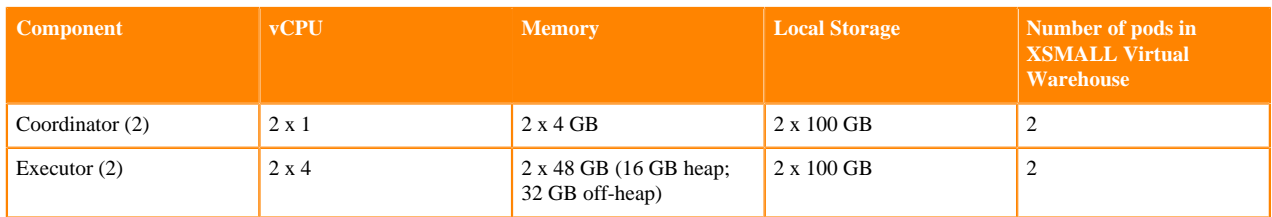

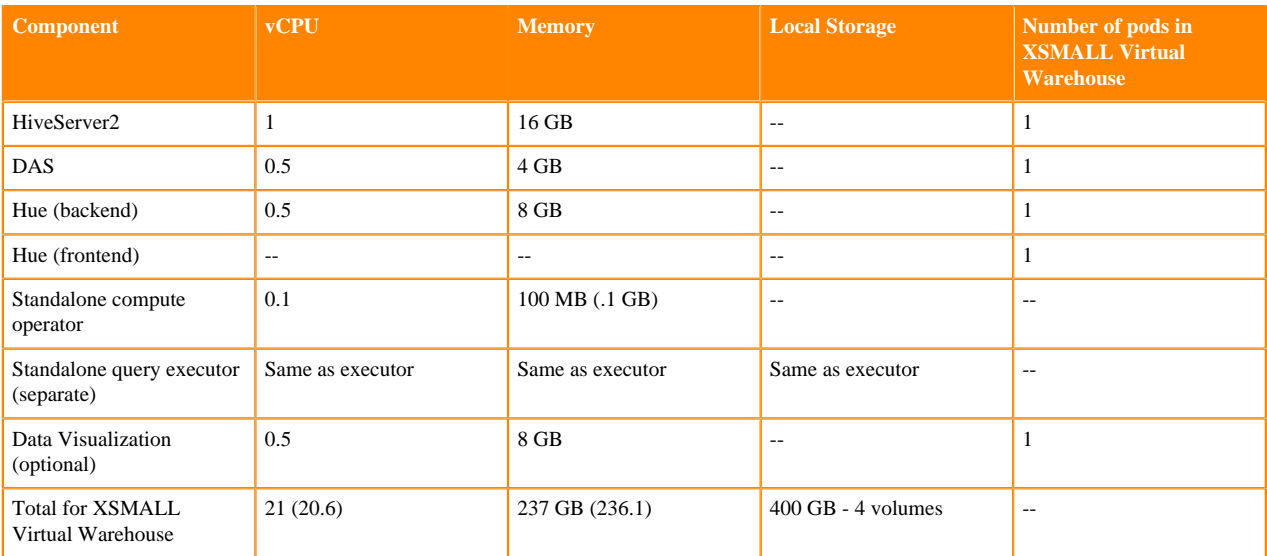

#### **Database Catalog low resource mode requirements**

The metastore and the DAS event processor each use 2 CPUs and 8 GB of memory.

#### <span id="page-7-0"></span>**Cloudera Machine Learning requirements (OCP)**

To launch the Cloudera Machine Learning service, the OpenShift Container Platform (OCP) host must meet several requirements. Review the following CML-specific software, NFS server, and storage requirements.

#### **Requirements**

If necessary, contact your Administrator to make sure the following requirements are satisfied:

- **1.** If you are using OpenShift, the installed OpenShift Container Platform must be version 4.10 or 4.8 (when upgrading from 1.4.x to 1.5.0, not performing a fresh installation). For ECS, refer to the *Hardware and Software Requirements* section in *CDP Private Cloud Experiences Installation Hardware Requirements and Managing a Private Cloud Experience Cluster 1.5.1.*
- **2.** CML assumes it has cluster-admin privileges on the cluster.
- **3.** Storage:
	- **a.** Ppersistent volume block storage per ML Workspace: 600 GB minimum, 4.5 TB recommended..
	- **b.** 1 TB of external NFS space recommended per Workspace (depending on user files). If using embedded NFS, 1 TB per workspace in addition to the 600 GB minimum, or 4.5 TB recommended block storage space.
	- **c.** Access to NFS storage is routable from all pods running in the cluster.
	- **d.** For monitoring, recommended volume size is 60 GB.
- **4.** On OCP, CephFS is used as the underlying storage provisioner for any new internal workspace on PVC 1.5.0. A storage class named ocs-storagecluster-cephfs with csi driver set to "openshift-storage.cephfs.csi.ceph.com" must exist in the cluster for new internal workspaces to get provisioned.
- **5.** A block storage class must be marked as default in the cluster. This may be rook-ceph-block, Portworx, or another storage system. Confirm the storage class by listing the storage classes (run oc get sc) in the cluster, and check that one of them is marked default.
- **6.** If external NFS is used, the NFS directory and assumed permissions must be those of the cdsw user. For details see Using an External NFS Server in the Related information section at the bottom of this page.
- **7.** If CML needs access to a database on the CDP Private Cloud Base cluster, then the user must be authenticated using Kerberos and must have Ranger policies set up to allow read/write operations to the default (or other specified) database.
- **8.** Ensure that Kerberos is enabled for all services in the cluster. Custom Kerberos principals are not currently supported. For more information, see [Enabling Kerberos for authentication.](https://docs.cloudera.com/cdp-private-cloud-base/7.1.8/securing-hue/topics/hue-enabling-kerberos.html)
- **9.** Forward and reverse DNS must be working.
- **10.** DNS lookups to sub-domains and the ML Workspace itself should work.
- **11.** In DNS, wildcard subdomains (such as \*.cml.yourcompany.com) must be set to resolve to the master domain (such as cml.yourcompany.com). The TLS certificate (if TLS is used) must also include the wildcard subdomains. When a session or job is started, an engine is created for it, and the engine is assigned to a random, unique subdomain.
- **12.** The external load balancer server timeout needs to be set to 5 min. Without this, creating a project in an ML workspace with git clone or with the API may result in API timeout errors. For workarounds, see Known Issue DSE-11837.
- **13.** If you intend to access a workspace over https, see Deploy an ML Workspace with Support for TLS.
- **14.**For non-TLS ML workspaces, websockets need to be allowed for port 80 on the external load balancer.
- **15.** Only a TLS-enabled custom Docker Registry is supported. Ensure that you use a TLS certificate to secure the custom Docker Registry. The TLS certificate can be self-signed, or signed by a private or public trusted Certificate Authority (CA).
- **16.** On OpenShift, due to a [Red Hat issue](https://access.redhat.com/solutions/5114881) with OpenShift Container Platform 4.3.x, the image registry cluster operator configuration must be set to Managed.
- **17.** Check if storage is set up in the cluster image registry operator. See Known Issues DSE-12778 for further information.

For more information on requirements, see CDP Private Cloud Base Installation Guide.

#### **Hardware requirements**

Storage

The cluster must have persistent storage classes defined for both block and filesystem volumeModes of storage. Ensure that a block storage class is set up. The exact amount of storage classified as block or filesystem storage depends on the specific workload used:

- Machine Learning workload requirements for storage largely depend on the nature of your machine learning jobs. 4 TB of persistent volume block storage is required per Machine Learning Workspace instance for storing different kinds of metadata related to workspace configuration. Additionally, Machine Learning requires access to NFS storage routable from all pods running in the cluster (see below).
- Monitoring uses a large Prometheus instance to scrape workloads. Disk usage depends on scale of workloads. Recommended volume size is 60 GB.

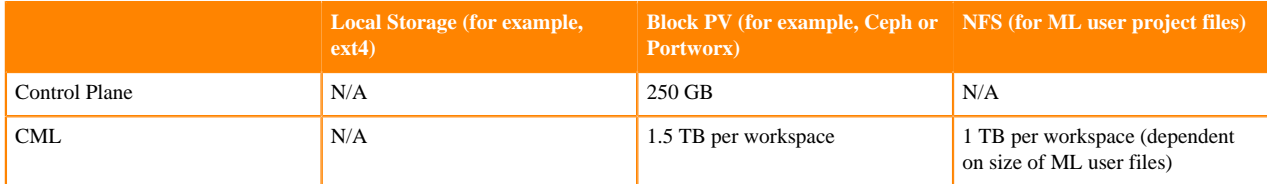

#### NFS

Cloudera Machine Learning (CML) requires NFS 4.0 for storing project files and folders. NFS storage is to be used only for storing project files and folders, and not for any other CML data, such as PostgreSQL database and LiveLog.

#### ECS requirements for NFS Storage

Cloudera managed ECS deploys and manages an internal NFS server based on LongHorn which can be used for CML. This is the recommended option for CML on ECS clusters. CML requires nfs-utils in order to mount longhornnfs provisioned mounts.

CML requires the nfs-utils package be installed in order to mount volumes provisioned by longhorn-nfs. The nfsutils package is not available by default on every operating system. Check if nfs-utils is available, and ensure that it is present on all ECS cluster nodes.

Alternatively, the NFS server can be external to the cluster, such as a NetApp filer that is accessible from the private cloud cluster nodes.

OpenShift requirements for NFS storage

An internal user-space NFS server can be deployed into the cluster which serves a block storage device (persistent volume) managed by the cluster's software defined storage (SDS) system, such as Ceph or Portworx. This is the recommended option for CML on OpenShift. Alternatively, the NFS server can be external to the cluster, such as a NetApp filer that is accessible from the private cloud cluster nodes. NFS storage is to be used only for storing project files and folders, and not for any other CML data, such as PostgreSQL database and LiveLog.

CML does not support shared volumes, such as Portworx shared volumes, for storing project files. A read-write-once (RWO) persistent volume must be allocated to the internal NFS server (for example, NFS server provisioner) as the persistence layer. The NFS server uses the volume to dynamically provision read-write-many (RWX) NFS volumes for the CML clients.

#### <span id="page-9-0"></span>**CDE hardware requirements**

Review the requirements needed to get started with the Cloudera Data Engineering (CDE) service on Red Hat OpenShift.

#### **Requirements**

- CDE assumes it has cluster-admin privileges on the OpenShift cluster.
- Openshift cluster should be configured with [route admission policy](https://docs.openshift.com/container-platform/4.8/networking/routes/route-configuration.html#nw-route-admission-policy_route-configuration) set to namespaceOwnership: InterNamespaceAllowed. This allows Openshift cluster to run applications in multiple namespaces with the same domain name.
- CDE Service requirements:

#### **Table 3: The following are the CDE Service requirements:**

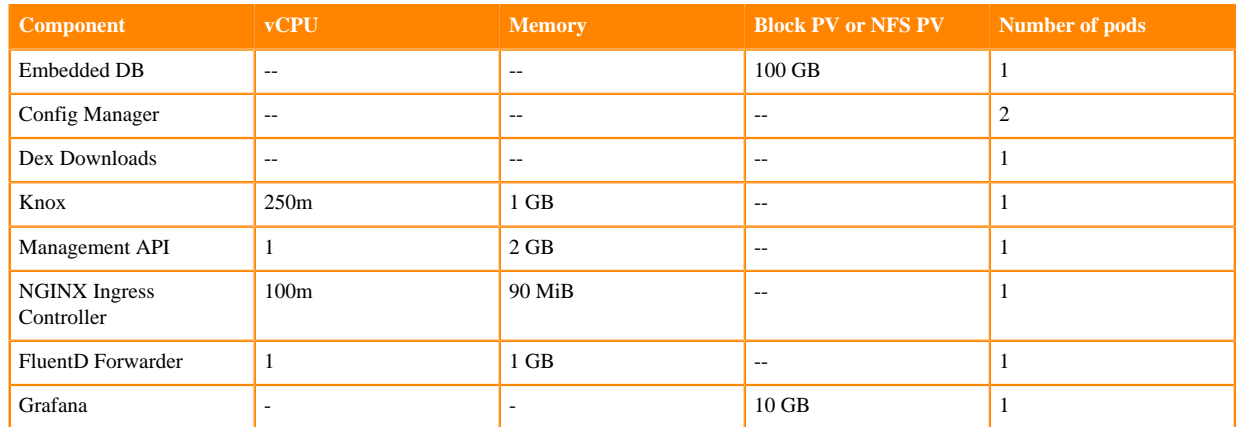

• CDE Virtual Cluster requirements: Overall storage 500 GB per Virtual Cluster and a storage class named nfs exists backed by an NFS server.

#### **Table 4: The following are the CDE Virtual Cluster requirements:**

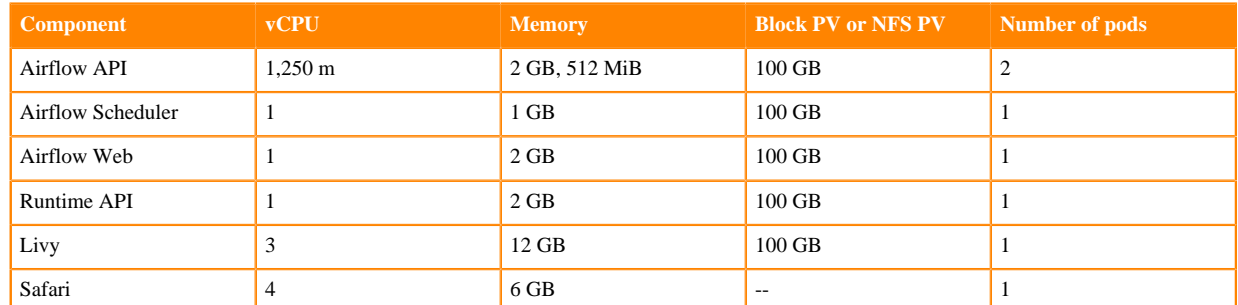

• Workloads: Depending upon the workload, you must configure resources. Minimal spark/airflow jobs need 1 executor with 1 CPU and 1GB Memory.

### <span id="page-10-0"></span>**How to use the CDP Private Cloud Data Services sizing spreadsheet**

You can use the sizing spreadsheet to model the hardware requirements for a CDP Private Cloud Data Services deployment.

#### **Overview**

The CDP Private Cloud Data Services Sizing spreadsheet is a spreadsheet that you can use to model the quantity and specifications for worker hosts required in a CDP Private Cloud Data Services deployment.

This spreadsheet is intended to use information about workloads you are planning to run and hardware specifications for worker nodes to arrive at an approximate number of worker nodes required for your deployment. Due to the complexity of estimating workloads, Cloudera recommends you review any sizing or purchasing decisions with Cloudera Professional Services before committing to those decisions.

#### **How to access the spreadsheet**

You can access the spreadsheet here: [CDP Private Cloud Data Services Sizing](../../sizing-guide-pvc-1.5.0.xlsx). The file is in Microsoft Excel format. You can open the file in Excel, or upload it to Google Sheets.

There are three tabs in the spreadsheet. You will make your inputs only on the Worker Node Totals tab. Do not modify the following tabs (these tabs contain data used to calculate values in the spreadsheet and should not be modified):

- Component Lookup
- **K8s** Resources

**Important:** Do not modify any cells except for the ones indicated below. Modifying the formulas in other cells will result in inaccurate calculations.

#### **Workload inputs**

The spreadsheet calculates the total amount vcores, RAM, and storage required based on information you enter about the combined workloads you intend to deploy. Then based on the hardware specifications entered, calculates the number of worker nodes required, which is displayed in cell E24.

The following sections describe values you must enter into the spreadsheet. Values are required for each Data Service you intend to deploy, and values to enter for the hardware specifications for your worker nodes.

#### **Control plane monitoring**

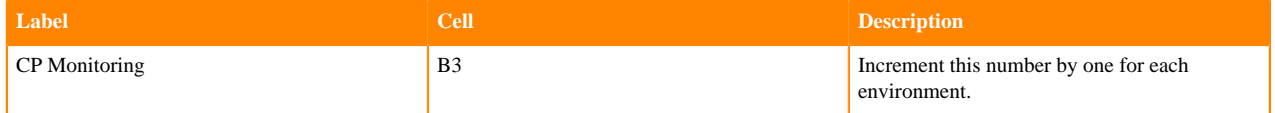

#### **Cloudera Data Warehouse (CDW)**

If you will deploy CDW, on the Worker Node Totals tab, enter the following information:

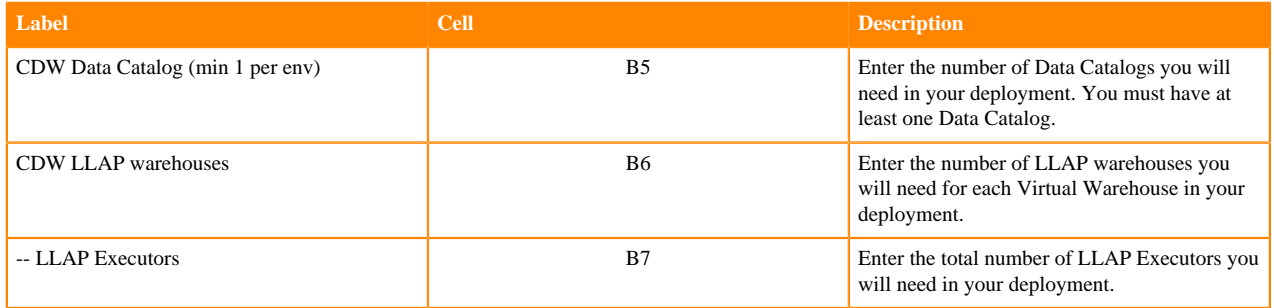

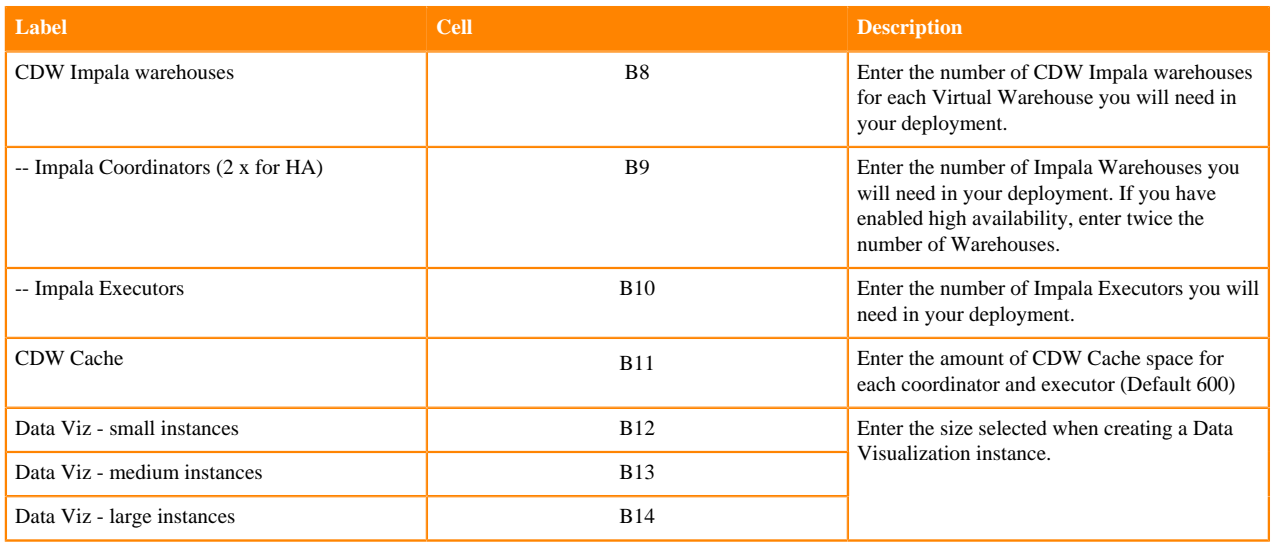

For more information about sizing Cloudera Data Warehouse deployments, see:

- (OCP) [CDE hardware requirements.](https://docs.cloudera.com/cdp-private-cloud-data-services/1.5.0/installation/topics/cdppvc-install-ocp-cde-requirements.html)
- (ECS) [Additional resource requirements for Cloudera Data Engineering](https://docs.cloudera.com/cdp-private-cloud-data-services/1.5.0/installation-ecs/topics/cdppvc-installation-standalone-cde-requirements.html)

#### **Cloudera Machine Learning (CML)**

Sizing for a CML deployment depends on the number of concurrent jobs you expect to run and the number of Workspaces you provision.

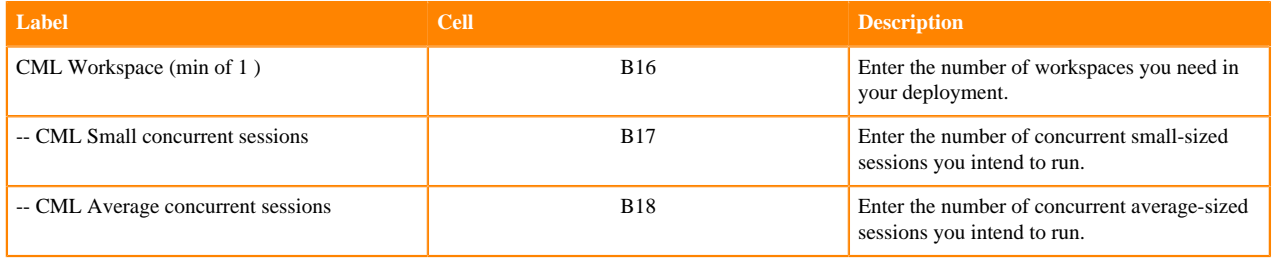

For more information about sizing the Cloudera Data Engineering service, see the following topics:

- [Additional resource requirements for Cloudera Machine Learning](https://docs.cloudera.com/cdp-private-cloud-data-services/1.5.0/installation-ecs/topics/cdppvc-installation-standalone-cml-requirements.html).
- (OCP) [Cloudera Machine Learning requirements](https://docs.cloudera.com/machine-learning/1.5.0/private-cloud-requirements/topics/ml-pvc-requirements.html)
- (ECS) [Cloudera Machine Learning requirements](https://docs.cloudera.com/machine-learning/1.5.0/private-cloud-requirements/topics/ml-pvc-requirements-ecs.html)

#### **Cloudera Data Engineering (CDE)**

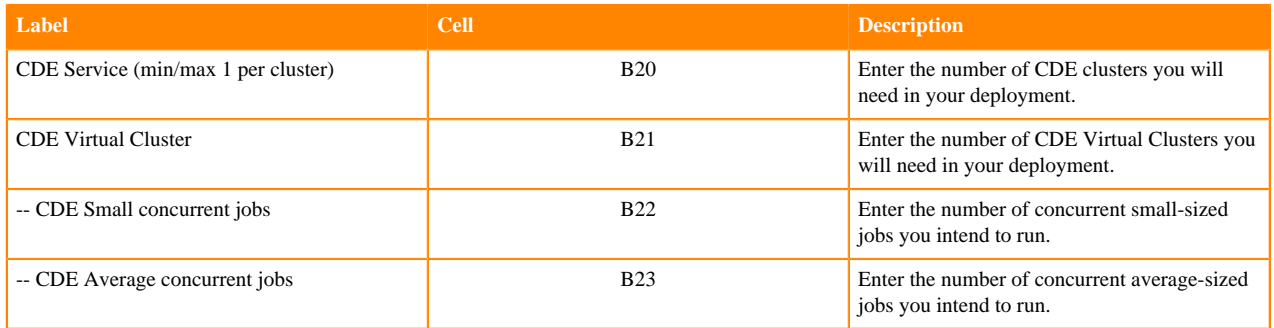

For more information about sizing the Cloudera Data Engineering service, see [Additional resource requirements for](https://docs.cloudera.com/cdp-private-cloud-data-services/1.5.0/installation-ecs/topics/cdppvc-installation-standalone-cde-requirements.html) [Cloudera Data Engineering](https://docs.cloudera.com/cdp-private-cloud-data-services/1.5.0/installation-ecs/topics/cdppvc-installation-standalone-cde-requirements.html).

#### **Worker node hardware specifications**

Based on the inputs you supplied for your workloads, the spreadsheet totals the number of vcores, RAM, and storage required for the cluster in cells C20-C26. Then, based on the worker node hardware specifications you enter in cells B26-B29, divides the totals for vcores, RAM and storage by each of the worker node specifications to arrive at the required number of nodes for vcores, RAM and storage shown in cells D5-D29. The final number, in cell E27 chooses the higher value of these cells.

You may notice that the calculated values in cells D26 and D27 are different. This indicates that some nodes are oversubscribed for RAM or vcores. Adjust the hardware specifications for CPU and RAM until the two cells are closer together in value. Changing these values may also change the calculated number of worker nodes.

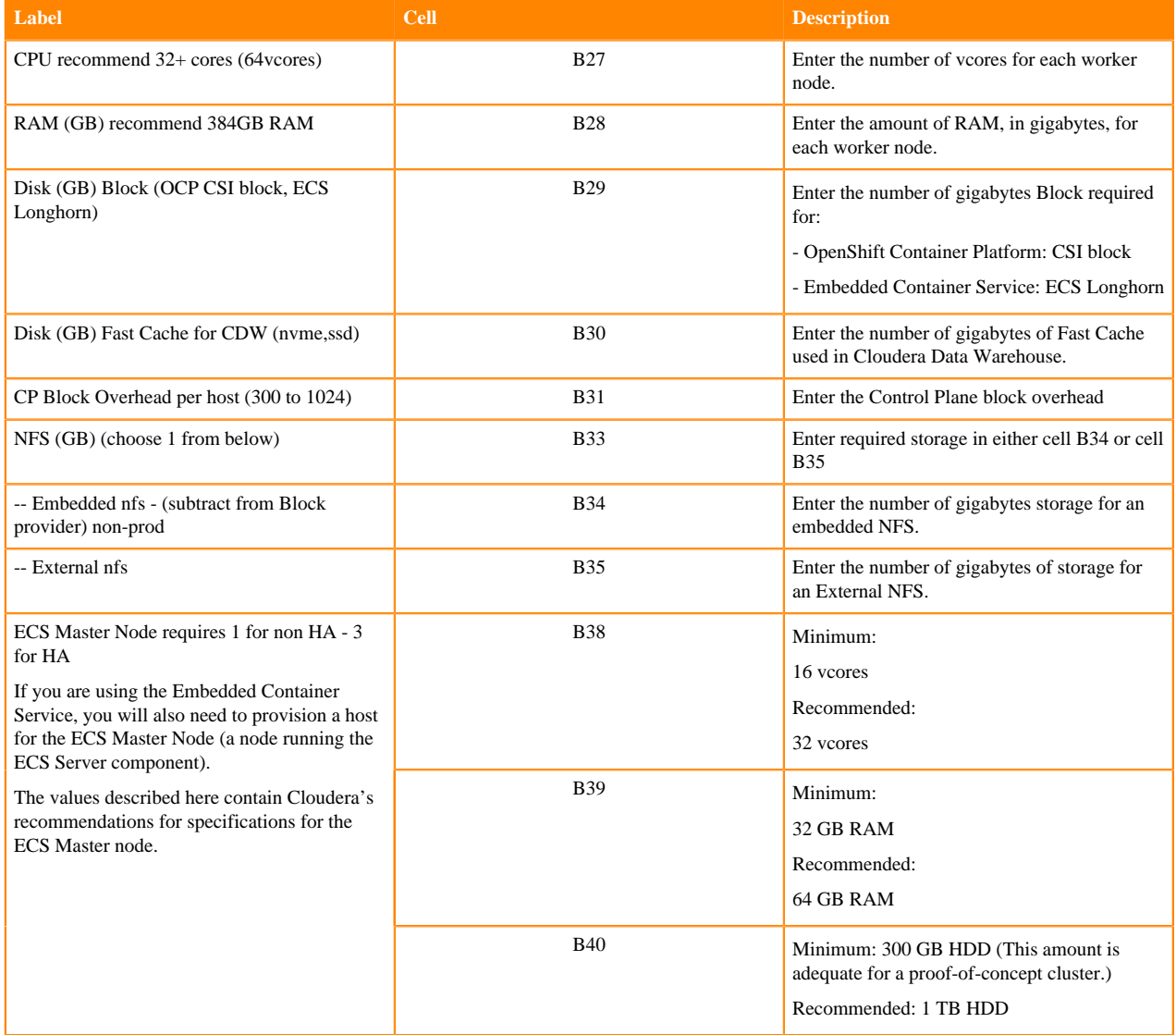

# <span id="page-12-0"></span>**Red Hat OpenShift Container Platform software requirements**

You must understand the various OpenShift Container Platform (OCP) requirements before you install CDP Private Cloud Data Services. CDP Private Cloud Data Services requires at least one OpenShift cluster for the control plane and the environments. The Cloudera Data Warehouse (CDW), Cloudera Machine Learning (CML), and Cloudera Data Engineering (CDE) Data Services run on these environments.

Review the [Software Support Matrix for OpenShift](#page-3-1) on page 4.

Read the following topics to understand the various OpenShift integration requirements:

- **Credentials**
- Security context credentials
- Load balancing and ingress
- Certificate management and DNS
- Storage classes
- Docker registry access

#### <span id="page-13-0"></span>**Credentials**

You must have a kubeconfig file that has the cluster access information and authentication information for a single user, who has the "cluster-admin" pre-provisioned ClusterRole assigned.

Cloudera recommends that you use a kubeconfig file that does not expire, to avoid access issues to the installed software.

#### <span id="page-13-1"></span>**Security context credentials**

The Cloudera software must have privileged access at runtime. Cloudera recommends that you configure security context in your OpenShift cluster to ensure access to CDP Private Cloud Data Services.

You must install additional scc definitions into OpenShift that Cloudera provides as part of the installation software. For more information about security context credentials in OpenShift, see [Introduction to Security Contexts and](https://www.openshift.com/blog/introduction-to-security-contexts-and-sccs) [SCCs](https://www.openshift.com/blog/introduction-to-security-contexts-and-sccs).

#### <span id="page-13-2"></span>**Load balancing and ingress**

OpenShift Route must be the default ingress controller setup on the cluster.

A non-terminating external load balancer must be configured to route ingress traffic on HTTP/HTTPS to the OpenShift cluster.

When a load balancer is used in front of the OCP external API, it must allow "Websocket traffic", in addition to https.

### <span id="page-13-3"></span>**Certificate management and DNS**

You must be aware of the reasons why an external DNS is required for CDP Private Cloud Data Services installation along with the required setup in the cluster.

An external DNS must be available to route inbound traffic to the cluster through the load balancer. The external DNS should contain forward and reverse zones for both the OpenShift and the CDP Private Base cluster nodes.

Ensure that the canonical load balancers required for OpenShift is routable from within the OpenShift cluster and from any other location that you want to access resources in the Management Console; this is a standard requirement for on-premises load balancers communicating Kubernetes clusters.

There must also be a set of certificates set up for use by the OpenShift Route ingress controller as defined in the *OpenShift bare metal install guide* that the Cloudera services use.

#### <span id="page-13-4"></span>**Storage classes**

You need to have persistent storage classes defined in your OpenShift cluster. Storage classes can be defined by OpenShift cluster administrators.

The exact amount of storage classified as block or filesystem storage depends on the specific workloads (Machine Learning or Data Warehouse) and how they are used.

See the *Red Hat OpenShift documentation* for more information about OpenShift storage classes and persistent volumes.

# <span id="page-14-0"></span>**CDP Private Cloud Base requirements**

Your CDP Private Cloud Base cluster must have the operating system, JDK, database, CDP components, and CDP Runtime version required to install CDP Private Cloud Data Services.

Operating system, JDK, and database:

• See [CDP Private Cloud Base Requirements and Supported Versions](https://docs.cloudera.com/cdp-private-cloud-base/7.1.8/installation/topics/cdpdc-requirements-supported-versions.html)

The PostgreSQL database instance must be configured to accept inbound TLS requests to the Hive Metastore database. A TLS connection is required when initiated from CDW in OpenShift.

Ensure that you have CDP Private Cloud Base 7.1.8, 7.1.7 SP1, or 7.1.7 SP2 with a Data Lake cluster (CDP Private Cloud Base 7.1.7 SP1 and SP2 are compatible with CDP Private Cloud Data Services 1.5.0 if you upgrade to Cloudera Manager 7.9.5). For the CDP Private Cloud Base cluster setup, you can use the latest version of Cloudera Manager 7.9.5.

A hotfix version of Cloudera Manager is required for Cloudera Runtime 7.1.7 SP2 for the following two use cases:

- If you are updating from CDP Private Cloud Data Services 1.4.0-H1 or 1.4.1 and you would like to use Cloudera Runtime 7.1.7 SP2, you must first upgrade the Cloudera Manager version to the Cloudera Manager 7.9.5-h1 hotfix release before proceeding with the CDP Private Cloud Data Services update.
- If you are upgrading from earlier Cloudera Manager versions that did not support CDP Private Cloud Data Services (such as Cloudera Manager 7.6.7) and you would like to use Cloudera Runtime 7.1.7 SP2, you must first upgrade the Cloudera Manager version to the Cloudera Manager 7.9.5-h1 hotfix release before proceeding with the CDP Private Cloud Data Services installation.

CDP Runtime components (services):

- Hive Metastore (HMS)
- Ranger
- Atlas
- HDFS
- Ozone
- YARN
- Kafka
- Solr

Additionally, do the following:

- Set up Kerberos on these clusters using an Active Directory.
- Enable TLS on the Cloudera Manager cluster for communication with components and services.
- Ensure that the CDP Private Cloud Base cluster is on the same network as the OpenShift cluster.
- Configure PostgreSQL database as an external database for the CDP Private Cloud Base cluster components.
- Configure the CDP Private Cloud Base cluster hostnames to be forward and reverse resolvable in DNS from the OpenShift cluster.
- Allow websocket traffic and https traffic when you use a load balancer with the OpenShift external API.
- Ensure hive user is able to create and list an Ozone bucket. For information about creating and listing ozone bucket, see *Managing buckets*.

You can use the CDP Management Console to create one or more environments. These environments can be associated with any of the Data Lake from the CDP Private Cloud Base clusters. The CDP Private Cloud Base Cloudera Manager deploys the CDP Management Console.

Cloudera currently does not support associating an environment with many CDP Private Cloud Base cluster installations.

#### **Related Information** [Managing buckets](https://docs.cloudera.com/cdp-private-cloud-base/7.1.8/ozone-storing-data/topics/ozone-commands-for-managing-buckets.html)

### <span id="page-15-0"></span>**Preparing CDP Private Cloud Base**

Use Cloudera Manager to configure your CDP Private Cloud Base in preparation for the CDP Private Cloud Data Services installation.

#### **Procedure**

- **1.** Configure the CDP Private Cloud Base cluster to use TLS. For configuration steps, see [Configuring TLS Encryption for Cloudera Manager Using Auto-TLS](https://docs.cloudera.com/cloudera-manager/7.9.5/security-encrypting-data-in-transit/topics/cm-security-auto-tls.html).
- **2.** Configure Cloudera Manager with a JKS-format (not PKCS12) TLS truststore.

For configuration steps, see [Database requirements](https://docs.cloudera.com/data-warehouse/1.5.0/private-cloud-getting-started/topics/dw-private-cloud-base-cluster-database-requirements.html).

- **3.** Configure Cloudera Manager to include a root certificate that trusts the certificate for all Cloudera Manager server hosts expected to be used with Private Cloud.
	- **a.** Import the necessary certificates into the truststore configured in Configure Administration Settings Security Cloudera Manager TLS/SSL Client Trust Store File .

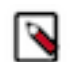

**Note:** This requires a Cloudera Manager restart.

**4.** Configure Ranger and LDAP for user authentication. Ensure that you have configured Ranger user synchronization.

For configuration steps, see [Configure Ranger authentication for LDAP](https://docs.cloudera.com/cdp-private-cloud-base/7.1.8/security-ranger-authentication-unix-ldap-ad/topics/security-ranger-authentication-ldap-settings.html) and [Ranger usersync](https://docs.cloudera.com/cdp-private-cloud-base/7.1.8/security-ranger-user-management/topics/security-ranger-authentication-ad-integration-usersync.html).

**5.** Enable Kerberos for all the services in the cluster.

For configuration steps, see [Enabling Kerberos for authentication](https://docs.cloudera.com/cdp-private-cloud-base/7.1.8/security-kerberos-authentication/topics/cm-security-kerberos-enabling-intro.html).

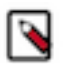

**Note:** Upgrading to Oracle JDK 1.8.351 causes a Kerberos issue when deprecated 3DES and RC4 permitted encryption types are used.

Workaround: Remove the deprecated 3DES and RC4 encryption types in the krb5.conf and kdc.conf files.

**6.** Configure LDAP using Cloudera Manager. Only Microsoft Active Directory (AD) and OpenLDAP are currently supported.

For configuration steps, see [Configure authentication using an LDAP-compliant identity service.](https://docs.cloudera.com/cloudera-manager/7.9.5/security-kerberos-authentication/topics/cm-security-external-authentication-ldap.html)

- **7.** Check if all the running services in the cluster are healthy. To check this using Cloudera Manager, go to Cloudera Manager Clusters [\*\*\**CLUSTER NAME*\*\*\*] Health Issues . If there are no health issues, the No Health Issues message is displayed.
- **8.** Verify if you have the necessary CDP entitlements from Cloudera to access the Private Cloud installation. To check this using Cloudera Manager, go to Cloudera Manager Private Cloud Select Repository [\*\*\**REPOSITORY URL*\*\*\*] . If you have the required entitlements, the You are about to install CDP Private Cloud version [\**VERSION*\*] message with a list of prerequisites is displayed. An error message is displayed if you do not have the necessary entitlements.

Contact your Cloudera account team to get the necessary entitlements.

- **9.** If you want to reuse data from your legacy CDH or HDP deployment in your Private Cloud, ensure that you have migrated that data into your CDP Private Cloud Base. You must be using Cloudera Runtime 7.1.7 for migrating your data from your CDH or HDP cluster.
	- For more information about data migration, see the [Data Migration Guide](https://docs.cloudera.com/cdp-private-cloud-upgrade/latest/upgrade/topics/cdpdc-cdp-upgrade-migrations-paths.html).
- **10.**For installing CDP Private Cloud Base, see [Install CDP Private Cloud Base](https://docs.cloudera.com/cdp-private-cloud-base/7.1.8/installation/topics/cdpdc-installation.html)

# <span id="page-15-1"></span>**CDP Private Cloud Data Services Hardware Requirements**

You must learn about the minimum and recommended hardware and network infrastructure requirements before deploying CDP Private Cloud Data Services.

Architects and infrastructure administrators must understand these requirements to install CDP Private Cloud Data Services in your data center.

You must know the minimum hardware requirements prior to:

- Installing a dedicated Red Hat OpenShift Container Platform cluster required for CDP Private Cloud
- Installing and configuring CDP Private Cloud Data Services
- Deploying and running the Cloudera Data Warehouse (CDW) and Cloudera Machine Learning (CML) Data services

#### **Related Information**

[Cloudera Data Warehouse Private Cloud OpenShift memory and storage requirements](https://docs.cloudera.com/data-warehouse/1.5.0/planning/topics/dw-private-cloud-redhat-openshift-low-resource-mode-requirements.html)

### <span id="page-16-0"></span>**CDP Private Cloud Data Services deployment considerations**

You must understand the deployment requirements to sufficiently provision node counts, CPU, memory, and other hardware resources required to install CDP Private Cloud.

The CDP Private Cloud Data Services are installed on the OpenShift Cluster and run on the provisioned worker nodes. CDP Private Cloud Data Services deployment consists of a Private Cloud Management Console and one or more environments that are created for deploying the Data Services. The Management Console is a service used by CDP administrators to manage environments, users, and services.

The worker node hardware requirements are described below. The number of worker nodes needed depends on factors such as the number of virtual warehouses or machine learning workspaces required for your workloads. The recommendation here is a guideline for a basic CDP Private Cloud Data Services installation. For hardware sizing in production environments, contact Cloudera Support or your Cloudera Account Team.

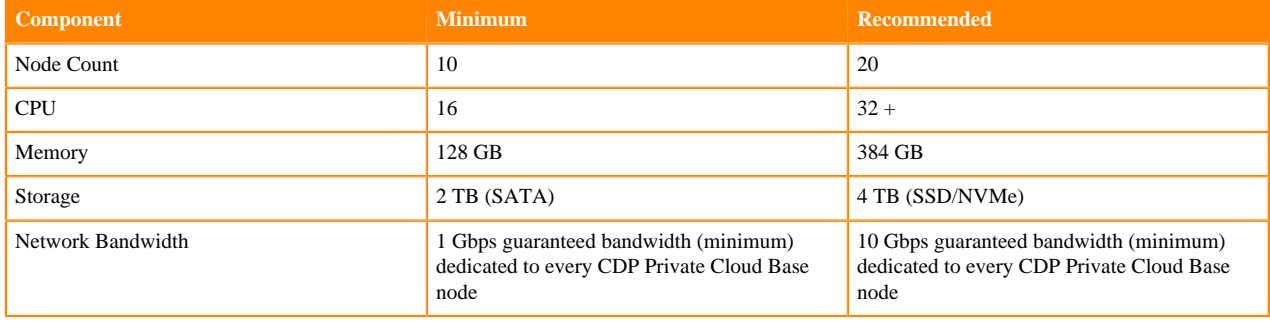

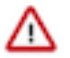

#### **Important:**

- You must be a Cluster System Admin Host for OpenShift system administration.
- You need the bootstrap node for the initial installation. It can be converted into an OpenShift worker after initial deployment.

To know about architecture, design choices, and deployment guidelines to use CDP Private Cloud Data Services with Dell EMC and Intel Infrastructure, and Cisco Intelligent Data Platform, see [Dell EMC and Intel Infrastructure](https://infohub.delltechnologies.com/section-assets/infrastructure-guide-cdp-private-cloud) [Guide for Cloudera Data Platform Private Cloud](https://infohub.delltechnologies.com/section-assets/infrastructure-guide-cdp-private-cloud) and [Cisco Data Intelligence Platform on Cisco UCS C240 M5 with](https://www.cisco.com/c/en/us/td/docs/unified_computing/ucs/UCS_CVDs/cdip_c240m5_cdppcp_design.html) [Cloudera Data Platform Private Cloud Plus Design Guide.](https://www.cisco.com/c/en/us/td/docs/unified_computing/ucs/UCS_CVDs/cdip_c240m5_cdppcp_design.html)

#### <span id="page-16-1"></span>**Storage requirements**

Storage requirements for Data Services.

#### **Storage Requirements**

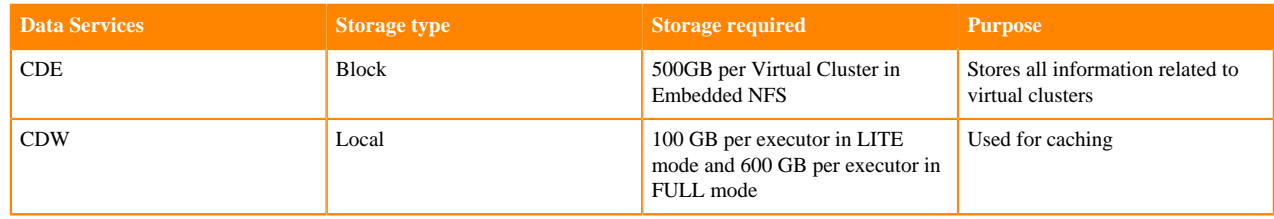

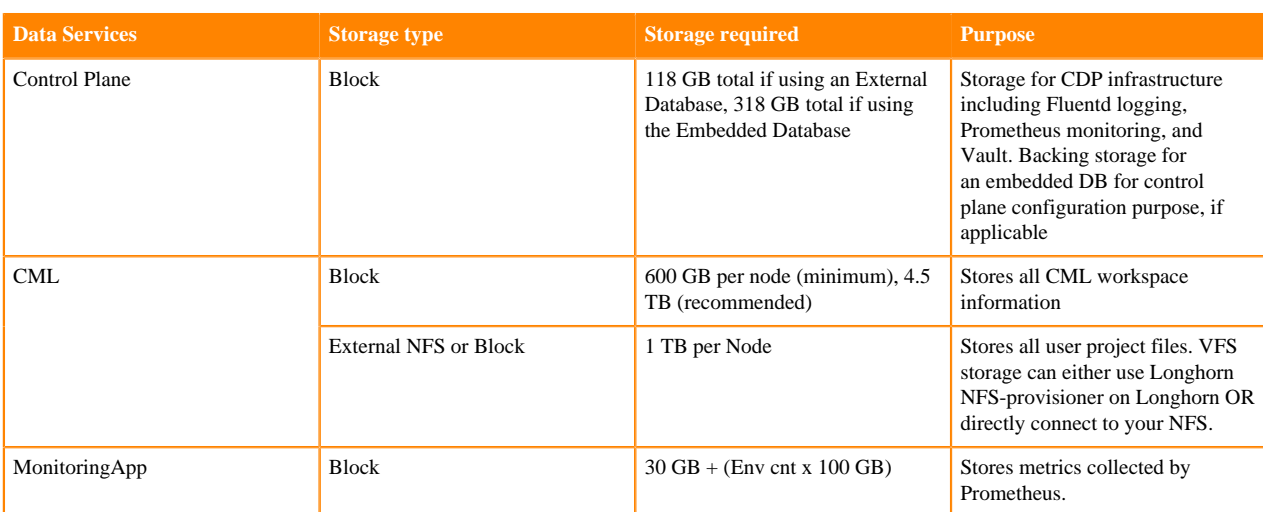

# <span id="page-17-0"></span>**CDP Private Cloud Data Services network infrastructure considerations**

Learn about the networking infrastructure consideration necessary to install CDP Private Cloud. The networking considerations for CDP Private Cloud Data Services are similar to the networking requirements for Cloudera Manager Virtual Private Clusters (CM VPC).

In CDP Private Cloud Data Services, the network bandwidth requirements are less stringent than those of the Cloudera Manager Virtual Private Cluster (VPC) because of data caching technology introduced at the compute layer, which is not available in VPCs.

While the initial load of data from the remote storage would require significant bandwidth between the compute and storage clusters, subject to the quantity of data ingested; subsequently, the network bandwidth requirements are lower.

The following list of network considerations will help you plan your network infrastructure before you install CDP Private Cloud Data Services:

- Use 1 Gbps guaranteed bandwidth between each OpenShift worker node and each CDP Private Cloud Base DataNode. Cloudera recommends 10 Gbps guaranteed bandwidth.
- Stress test the network infrastructure with all the OpenShift nodes trying to read or write from the CDP Private Cloud Data Services nodes at the same time.
- Use the Spine-Leaf network architecture with no more than a 4:1 oversubscription between the spine and leaf switches.
- Check the applicable [ports used by Cloudera Runtime components.](https://docs.cloudera.com/cdp-private-cloud-base/7.1.8/installation/topics/cdpdc-ports-used-by-runtime.html)

For more information about minimum network performance requirements, network sizing, and designing a network topology, see [Networking Considerations for Virtual Private Clusters.](https://docs.cloudera.com/cdp-private-cloud-base/7.1.8/concepts/topics/cm-vpc-networking.html)

# <span id="page-17-1"></span>**CDP Private Cloud Data Services Software Requirements**

You must learn about the software and configuration requirements before deploying CDP Private Cloud. Administrators and operators must understand these requirements to install CDP Private Cloud Data Services in your data center.

You must understand the following software requirements before you install CDP Private Cloud:

- OpenShift integration requirements
- CDP Private Cloud Base requirements
- External database requirements
- External vault requirements

#### <span id="page-18-0"></span>**External vault requirements**

You can learn about how to configure an external HashiCorp Vault for CDP Private Cloud Data Services. Hashicorp Vault securely stores your passwords, tokens, certificates, and encryption keys.

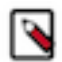

**Note:** [Vault namespaces](https://www.vaultproject.io/docs/enterprise/namespaces) are not supported.

#### **Vault Token Policy**

CDP Private Cloud Data Services can be installed using an internal or external Vault. If you are installing CDP Private Cloud Data Services with an external Vault, a Vault token with the following permissions is required.

- Create/Update/List/Read a secret engine of type kv-2 at the applicable path.
- Create/Update/List/Read auth of type kubernetes at the applicable path.
- Create/Update/List/Read policies.
- Access to List and Read the Vault token details.

Example Vault policy:

```
# Manage auth methods broadly across Vault
path "auth/*"
\{ capabilities = ["create", "read", "update", "list"]
}
# Create, update auth methods
path "sys/auth/*"
{
   capabilities = ["create", "update", "sudo"]
}
# List auth methods
path "sys/auth"
{
   capabilities = ["read"]
}
# List existing policies
path "sys/policies/acl"
{
   capabilities = ["list"]
}
# Create and manage ACL policies via API & UI
path "sys/policies/acl/*"
\left\{ \right\} capabilities = ["create", "read", "update", "list"]
}
# Manage secrets engines
path "sys/mounts/*"
\{ capabilities = ["create", "read", "update", "list"]
}
# List existing secrets engines.
path "sys/mounts"
\{ capabilities = ["read"]
}
```
For more information, see [HashiCorp Vault Policy Requirements.](https://learn.hashicorp.com/tutorials/vault/policies#policy-requirements)

#### **Vault Token Use**

The Vault token should be created using the preceding policy. It is recommended that the Vault administrator delete this token after the installation is complete.

#### **External Vault Installation Parameters**

- Vault Address The external Vault FQDN (Fully Qualified Domain Name) with the port number.
- Token The Vault token described above
- CA Certificate A valid certificate for the Vault server in PEM format.

#### **Vault Secrets Engine, Auth, and Policies**

During installation, CDP enables a kv-v2 secrets engine and kubernetes authentication at unique paths in the following format:

cloudera-[\*\*\*CONTROL PLANE NAMESPACE\*\*\*]-[\*\*\*SERVER-URL\*\*\*]

It is recommended that you do not have any kv-v2 secrets and kubernetes auth enabled at the same path in your Vault server.

CDP also creates Vault policies that provide access to control plane services to write their protected data. These two policies have the following format:

```
[***NAMESPACE***]-[***SERVER URL***]
```

```
admin-[***NAMESPACE***]-[***SERVER URL***]
```
#### <span id="page-19-0"></span>**Docker repository access**

You must ensure that the cluster has access to the Docker Container Repository in order to retrieve the container images for deployment.

There are several types of Docker Repositories you can use:

#### **Cloudera Repository**

Using the Cloudera Repository requires that the cluster have internet connectivity to the Cloudera public repository. Using the Cloudera Repository is the fastest option.

The Cloudera-hosted Docker Repository option may increase the time required to deploy or start the services in the cluster. Cloudera generates Docker Repository credentials that are identical to your paywall credentials. Refer to your welcome letter for the credentials or use the credential generator on [cloudera.com](https://www.cloudera.com/) to generate credentials from your license key.

This option is best suited for proof-of-concept, non-production deployments or deployments that do not have security requirements that disallow internet access.

#### **Custom Repository**

A Custom Repository is a repository that you manage in your environment and can be Enterprise grade and highly available.

During installation and upgrade, a custom script is generated that you use to copy the images. Copying images can take 4 - 5 hours.

Only TLS-enabled custom Docker Registry is supported. Ensure that you use a TLS certificate to secure the custom Docker Registry. The TLS certificate can be self-signed, or signed by a private or public trusted Certificate Authority (CA).

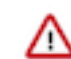

**Important:** When using an Embedded Container Service cluster, passwords must not contain the \$ character.

#### **Related Information**

[Installation on the OpenShift Container Platform \(OCP\)](#page-21-0) [Installation using the Embedded Container Service \(ECS\)](https://docs.cloudera.com/cdp-private-cloud-data-services/1.5.0/installation-ecs/topics/cdppvc-ecs-install.html)

### <span id="page-20-0"></span>**CML software requirements for Private Cloud**

To launch the Cloudera Machine Learning service, the Private Cloud host must meet several software requirements. Review the following CML-specific software requirements.

#### **Requirements**

If necessary, contact your Administrator to make sure the following requirements are satisfied:

- **1.** If you are using OpenShift, the installed OpenShift Container Platform must be version 4.10 or 4.8 (when upgrading from 1.4.x to 1.5.0, not performing a fresh installation). For ECS, refer to the *Hardware and Software Requirements* section in *CDP Private Cloud Experiences Installation Hardware Requirements and Managing a Private Cloud Experience Cluster 1.5.1.*
- **2.** CML assumes it has cluster-admin privileges on the cluster.
- **3.** Storage:
	- **a.** Ppersistent volume block storage per ML Workspace: 600 GB minimum, 4.5 TB recommended..
	- **b.** 1 TB of external NFS space recommended per Workspace (depending on user files). If using embedded NFS, 1 TB per workspace in addition to the 600 GB minimum, or 4.5 TB recommended block storage space.
	- **c.** Access to NFS storage is routable from all pods running in the cluster.
	- **d.** For monitoring, recommended volume size is 60 GB.
- **4.** On OCP, CephFS is used as the underlying storage provisioner for any new internal workspace on PVC 1.5.0. A storage class named ocs-storagecluster-cephfs with csi driver set to "openshift-storage.cephfs.csi.ceph.com" must exist in the cluster for new internal workspaces to get provisioned.
- **5.** A block storage class must be marked as default in the cluster. This may be rook-ceph-block, Portworx, or another storage system. Confirm the storage class by listing the storage classes (run oc get sc) in the cluster, and check that one of them is marked default.
- **6.** If external NFS is used, the NFS directory and assumed permissions must be those of the cdsw user. For details see Using an External NFS Server in the Related information section at the bottom of this page.
- **7.** If CML needs access to a database on the CDP Private Cloud Base cluster, then the user must be authenticated using Kerberos and must have Ranger policies set up to allow read/write operations to the default (or other specified) database.
- **8.** Ensure that Kerberos is enabled for all services in the cluster. Custom Kerberos principals are not currently supported. For more information, see [Enabling Kerberos for authentication.](https://docs.cloudera.com/cdp-private-cloud-base/7.1.8/securing-hue/topics/hue-enabling-kerberos.html)
- **9.** Forward and reverse DNS must be working.
- **10.** DNS lookups to sub-domains and the ML Workspace itself should work.
- **11.** In DNS, wildcard subdomains (such as \*.cml.yourcompany.com) must be set to resolve to the master domain (such as cml.yourcompany.com). The TLS certificate (if TLS is used) must also include the wildcard subdomains. When a session or job is started, an engine is created for it, and the engine is assigned to a random, unique subdomain.
- **12.** The external load balancer server timeout needs to be set to 5 min. Without this, creating a project in an ML workspace with git clone or with the API may result in API timeout errors. For workarounds, see Known Issue DSE-11837.
- **13.** If you intend to access a workspace over https, see Deploy an ML Workspace with Support for TLS.
- **14.**For non-TLS ML workspaces, websockets need to be allowed for port 80 on the external load balancer.
- **15.** Only a TLS-enabled custom Docker Registry is supported. Ensure that you use a TLS certificate to secure the custom Docker Registry. The TLS certificate can be self-signed, or signed by a private or public trusted Certificate Authority (CA).
- **16.** On OpenShift, due to a [Red Hat issue](https://access.redhat.com/solutions/5114881) with OpenShift Container Platform 4.3.x, the image registry cluster operator configuration must be set to Managed.
- **17.** Check if storage is set up in the cluster image registry operator. See Known Issues DSE-12778 for further information.

For more information on requirements, see CDP Private Cloud Base Installation Guide.

# <span id="page-21-0"></span>**Installation on the OpenShift Container Platform (OCP)**

### <span id="page-21-1"></span>**Set up the external databases**

You must set up the external databases to be used with CDP Private Cloud Data Services. You must enable the base cluster PostgreSQL database to use an SSL connection to encrypt client-server communication as a requirement for Cloudera Data Warehouse (CDW) data service.

To set up the external databases for CDP Private Cloud Data Services with SSL, complete the following steps:

- **1.** Install PostgreSQL 10 or 12.
- **2.** In the postgresql.conf file, set the following parameters:
	- parameters listen\_addresses = '\*'
	- $max\_connections = 1000$
- **3.** In the pg\_hba.conf file, add the following lines:

host all all 0.0.0.0/0 md5 host all all ::/0 md5

- **4.** Place a leaf certificate, and the certificate's private key on the Postgres server.
- **5.** Set ssl=on in the postgresql.conf file.
- **6.** In the postgresql.conf file, set the following parameters
	- Set the ssl\_cert\_file parameter to the location of the leaf certificate.
	- Set the ssl key file parameter to the location of the key file.
- **7.** When you are prompted during the installation, upload the CA certificate that signed the leaf certificate.
- **8.** Restart the Postgres server.

#### **Related Information**

[Setting Parameters in PostgreSQL](https://www.postgresql.org/docs/current/config-setting.html)

# <span id="page-21-2"></span>**CDP Private Cloud Data Services pre-installation checklist**

Before starting the installation, you must ensure that you have configured all the required hardware and software. There are several pre-installation tasks that you must complete using Cloudera Manager and OpenShift Container Platform.

Use the following checklists to ensure that you have completed all the pre-installation tasks:

- CDP Private Cloud Base
- OpenShift Container Platform
- Cloudera Data Warehouse
- Cloudera Machine Learning
- Cloudera Data Engineering

### <span id="page-22-0"></span>**CDP Private Cloud Base checklist**

Use this checklist to ensure that your CDP Private Cloud Base is configured and ready for installing CDP Private Cloud Data Services.

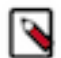

**Note:** The Cloudera Manager mentioned in this checklist is the CDP Private Cloud Base Cloudera Manager using which you want to install CDP Private Cloud Data Services.

#### **Table 5: CDP Private Cloud Base checklist to install CDP Private Cloud Data Services**

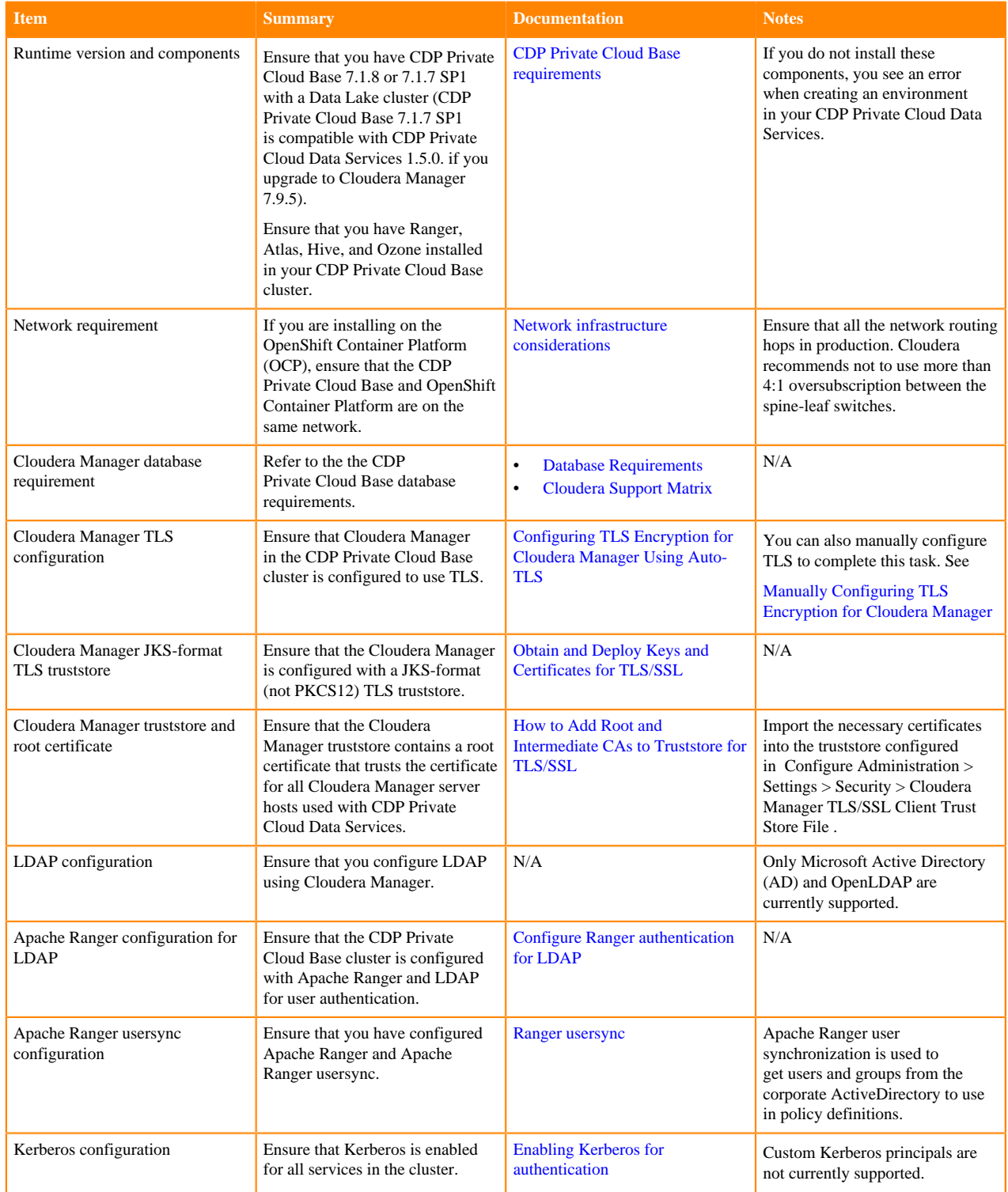

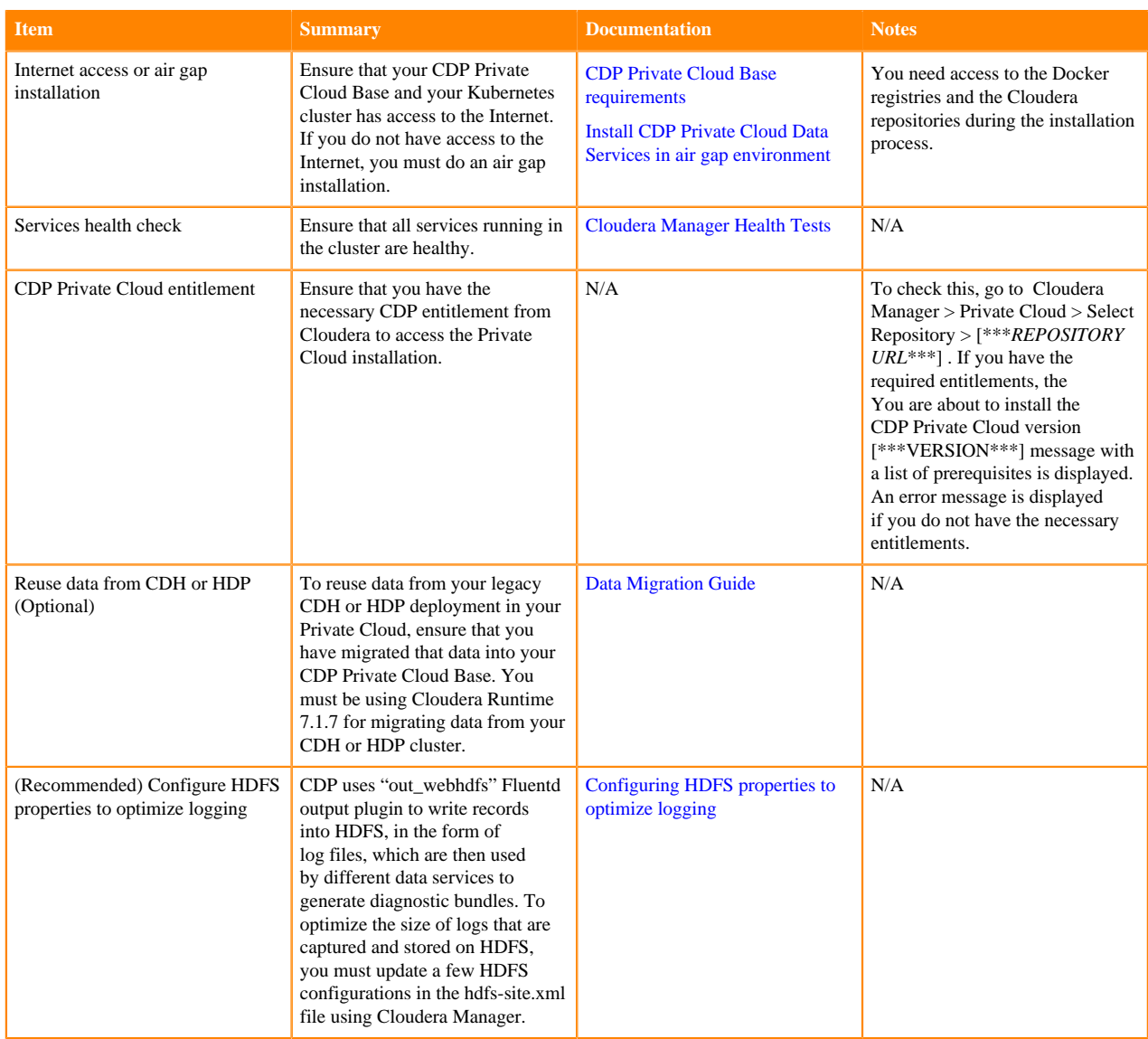

### <span id="page-23-0"></span>**OpenShift Container Platform (OCP) checklist**

Use this checklist to ensure that your OpenShift Container Platform (OCP) is configured and ready for installing CDP Private Cloud Data Services.

#### **Table 6: OpenShift Container Platform (OCP) checklist to install CDP Private Cloud Data Services**

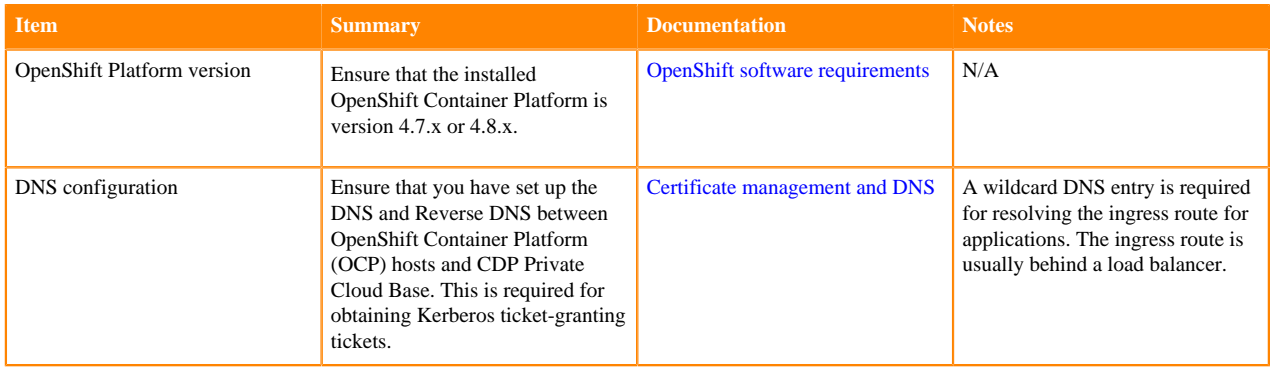

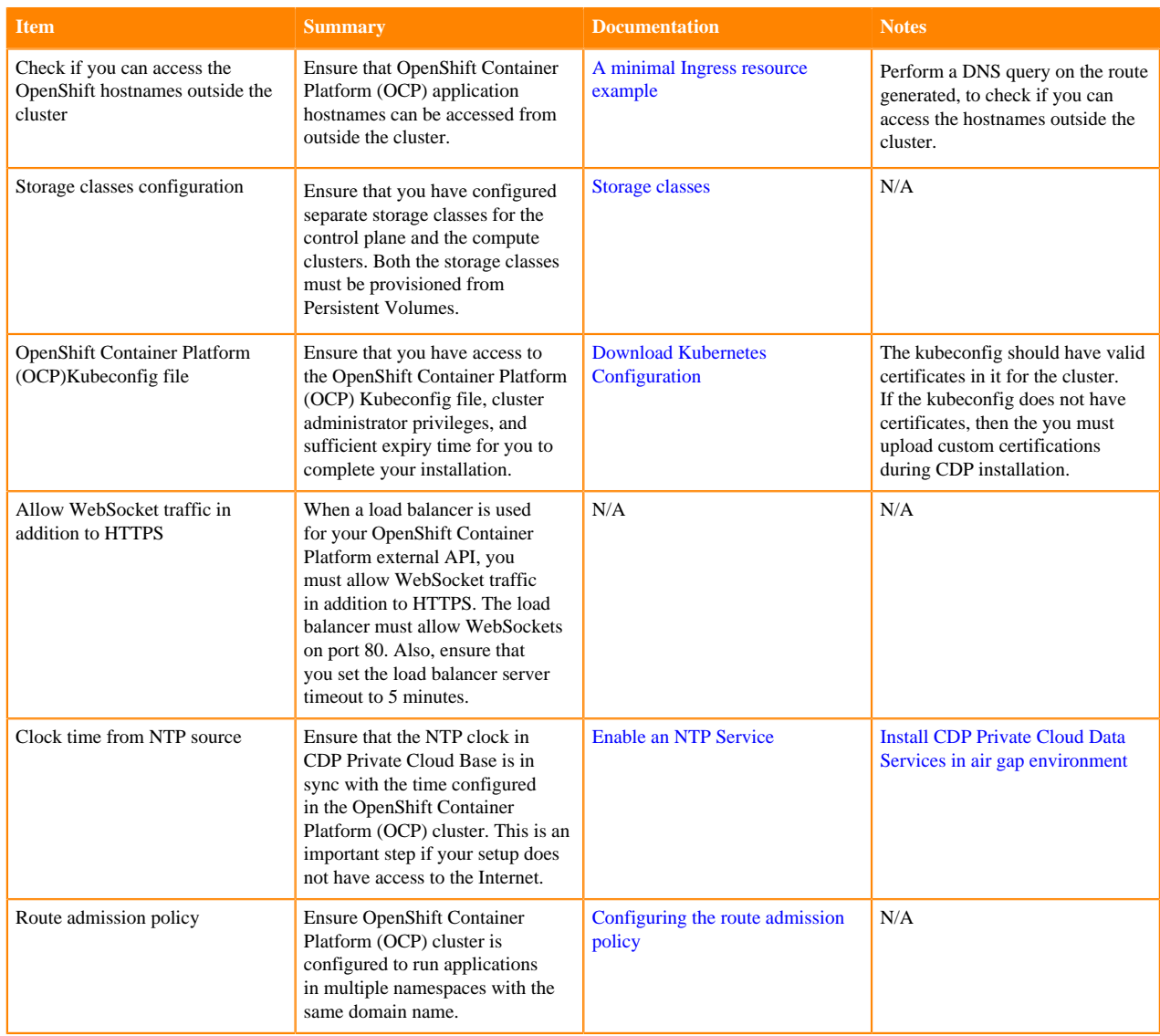

### <span id="page-24-0"></span>**Cloudera Data Warehouse checklist**

Use this checklist to ensure that you have all the requirements for Cloudera Data Warehouse in CDP Private Cloud Data Services.

#### **Table 7: Cloudera Data Warehouse installation checklist for CDP Private Cloud Data Services**

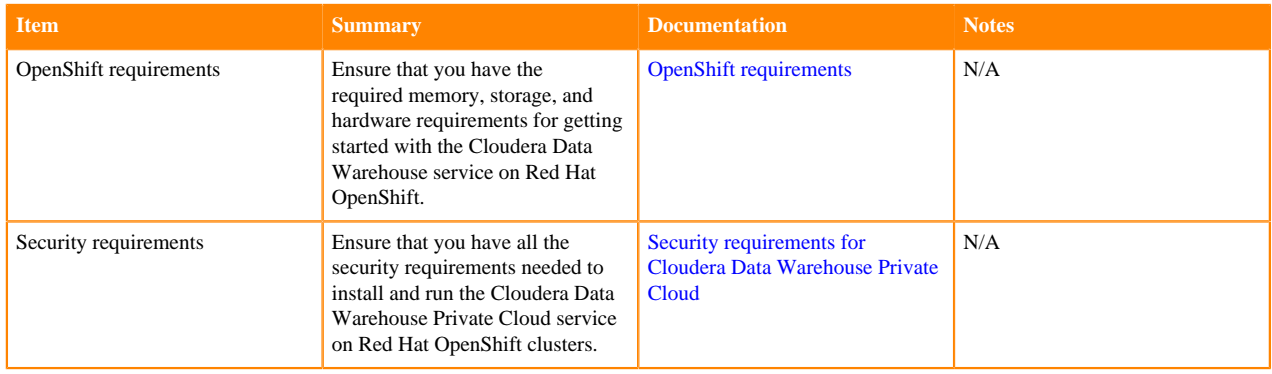

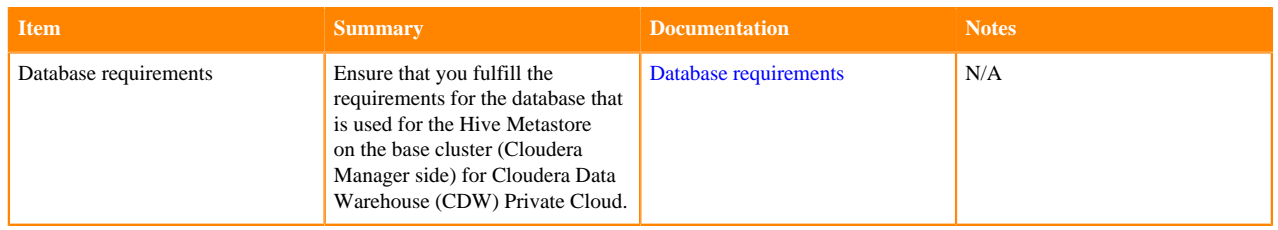

### <span id="page-25-0"></span>**Cloudera Machine Learning checklist**

Use this checklist to ensure that you have all the requirements for Cloudera Machine Learning in CDP Private Cloud Data Services.

#### **Table 8: Cloudera Machine Learning installation checklist for CDP Private Cloud Data Services**

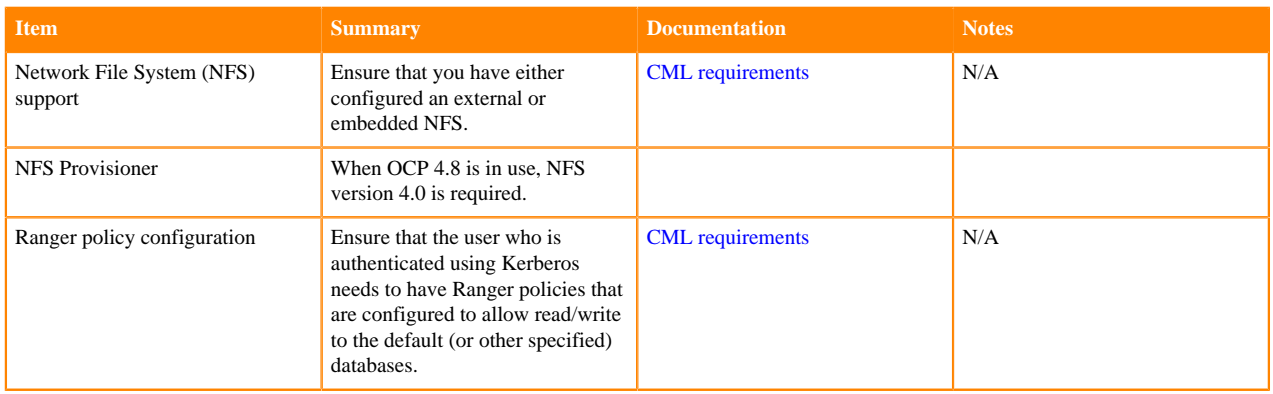

### <span id="page-25-1"></span>**Cloudera Data Engineering checklist**

Use this checklist to ensure that you have all the requirements for Cloudera Data Engineering in CDP Private Cloud Data Services.

#### **Table 9: Cloudera Data Engineering installation checklist for CDP Private Cloud Data Services**

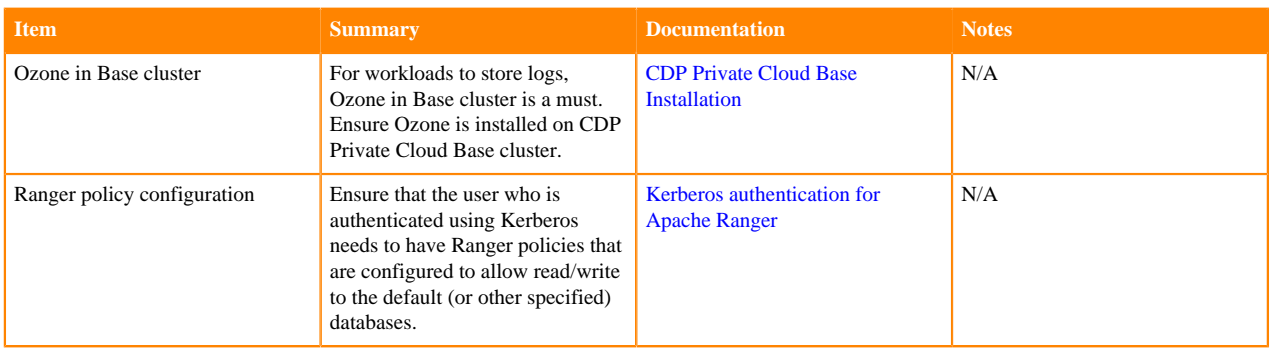

# <span id="page-25-2"></span>**Installing in internet environment**

Follow the steps in this topic to install CDP Private Cloud.

#### **Before you begin**

- Ensure that your Kubernetes kubeconfig has permissions to create Kubernetes namespaces.
- You require persistent storage classes defined in your OpenShift cluster. Storage classes can be defined by OpenShift cluster administrators.
- Only TLS-enabled custom Docker Registry is supported. Ensure that you use a TLS certificate to secure the custom Docker Registry. The TLS certificate can be self-signed, or signed by a private or public trusted Certificate Authority (CA).
- Only TLS 1.2 is supported for authentication with Active Directory/LDAP. You require TLS 1.2 to authenticate the CDP control plane with your LDAP directory service like Active Directory.

#### **Procedure**

**1.** In Cloudera Manager, on the top right corner, click Add > Add Cluster. The Select Cluster Type page appears.

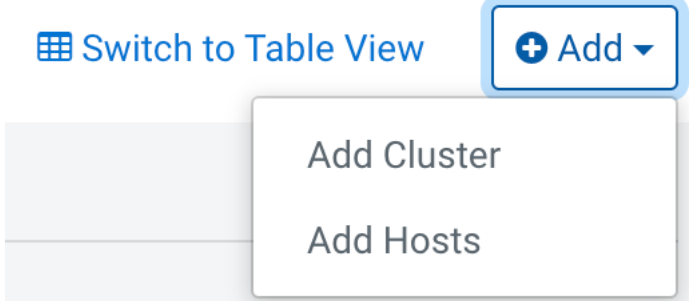

**2.** In the Select Cluster Type page, select the cluster type as Private Cloud Containerized Cluster and under Other Options dropdown, click here to install CDP Private Cloud Data Services. click Continue.

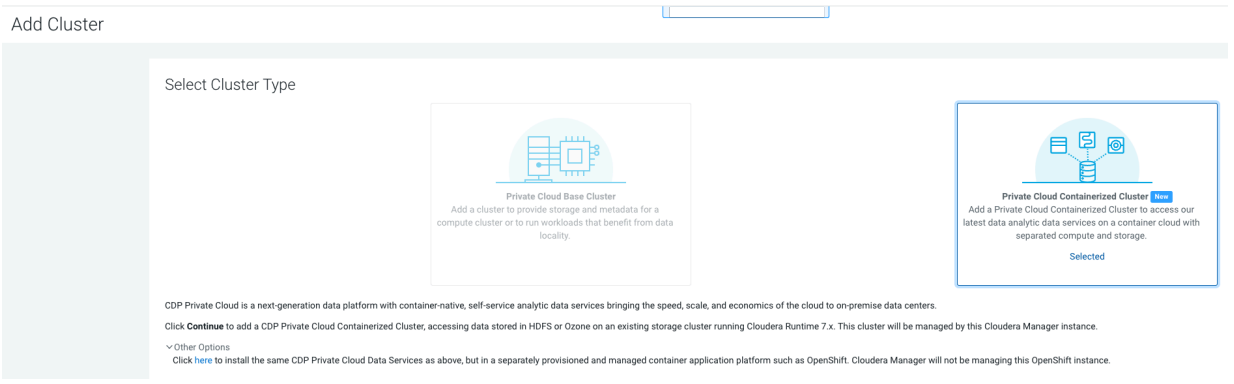

**3.** On the Getting Started page of the installation wizard, select Internet as the Install Method. To use a custom repository link provided to you by Cloudera, click Custom Repository. Click Continue.

Install Private Cloud Data Services on Existing Container Cloud

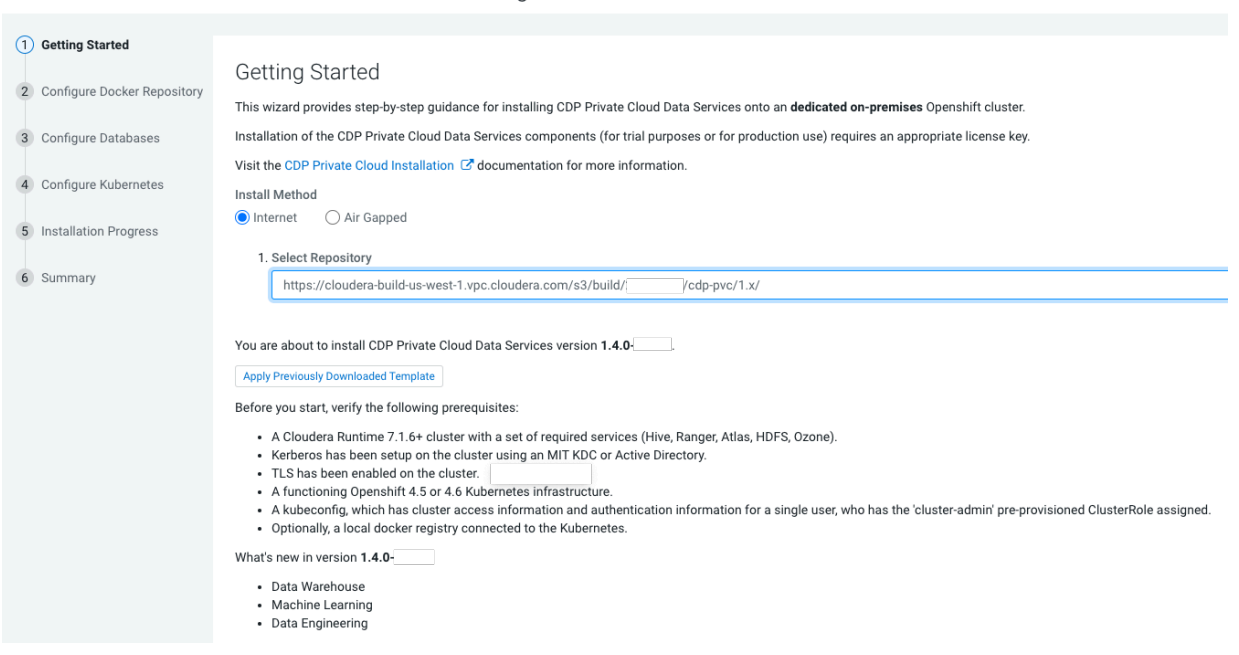

**Note:**

- Verify the prerequisites for the version that you're installing and then click Next.
- You can also apply a template that you may have downloaded during a previous installation. The template contains all the installation configurations. Click Apply Previously Download Template to browse and upload a template stored on your machine.
- **4.** In the Configure Docker Repository page, you must select one of the Docker repository options. If you select Use a custom Docker Repository option, then enter your local Docker Repository in the Custom Docker Repository field in the following format:*[\*DOCKER REGISTRY\*]/[\*REPOSITORY NAME\*]*. Alternatively, you can use Cloudera's default Docker Repository if you are setting up CDP Private Cloud in non-production environments.

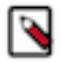

#### **Note:**

- Use a custom Docker Repository Copies all images (Internet or Air Gapped) to the embedded registry
- Use Cloudera's default Docker Repository Copies images from Internet to the embedded registry. This uses the default repository that is in manifest.json. Use Cloudera's default Docker Repository option can be selected only if you have selected Internet as the install method.

You can follow these steps to prepare your Docker Repository from a machine that is running Docker locally and has access to all the Docker images either directly from Cloudera or a local HTTP mirror in your network.

- a) Click Generate the copy-docker script on the wizard or download the script file.
- b) Log in to your custom Docker Registry and run the script using the following commands.

docker login <your\_custom\_registry> -u <user\_with\_write\_access>

was administration of the control of

**COMPOSE** 

bash copy-docker.txt

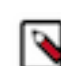

**Note:** This command downloads 100+ Docker images and it will take some time to download.

- c) Enter your Docker user name and password.
- d) Click Choose File to upload your Docker certificate.
- e) Click Continue.

Install Private Cloud Data Services on Existing Container Cloud

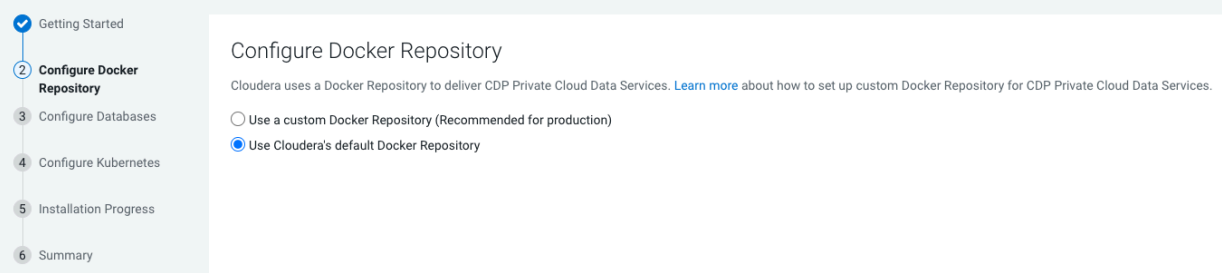

Install Private Cloud Data Services on Existing Container Cloud

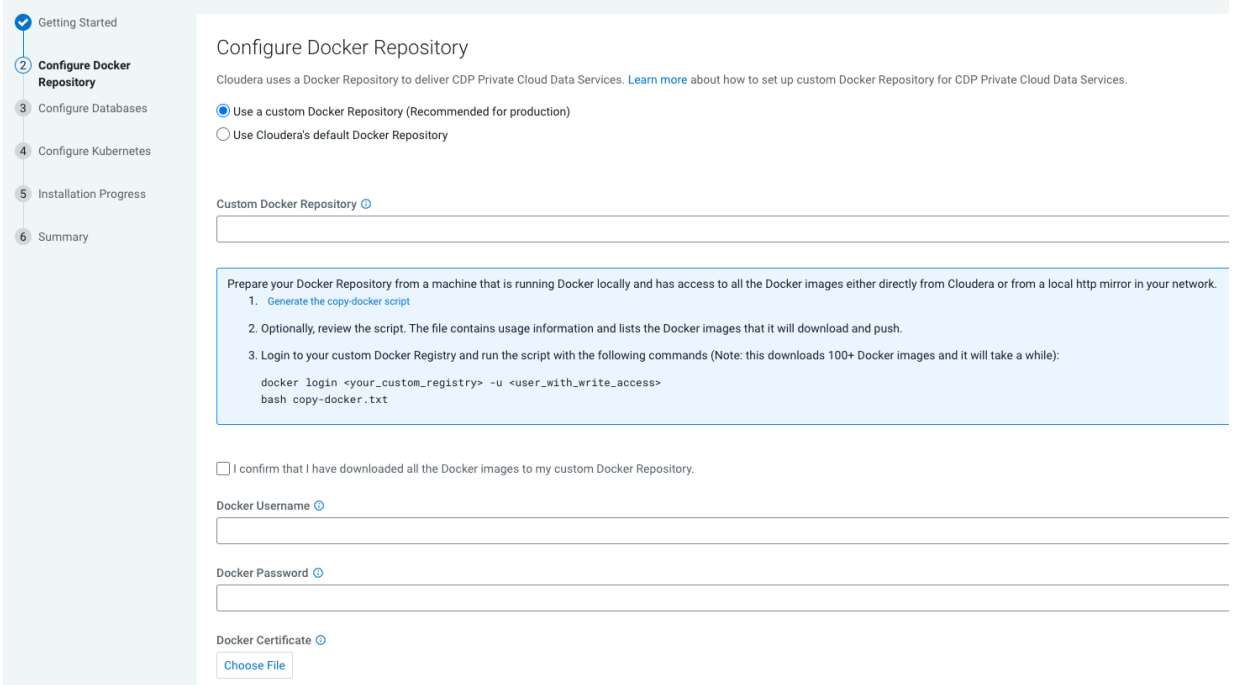

**5.** In the Configure Databases page, follow the instructions in the wizard to use your external existing databases with CDP Private Cloud.

CDW supports MariaDB, MySQL, and Oracle databases in addition to PostgreSQL. If you plan to use Cloudera Data Warehouse (CDW) Data Service, then you must add the CA certificate for your base cluster database to enable encrypted client-server communication.

The databases must be created before you can proceed with the installation, and the database user must have permissions to create and drop databases on the server.

To create an embedded database, select Create embedded databases option.

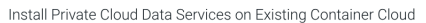

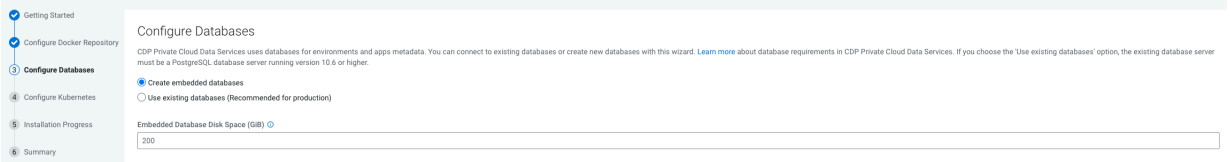

To use an existing database, select Use existing databases (Recommended for production) option.

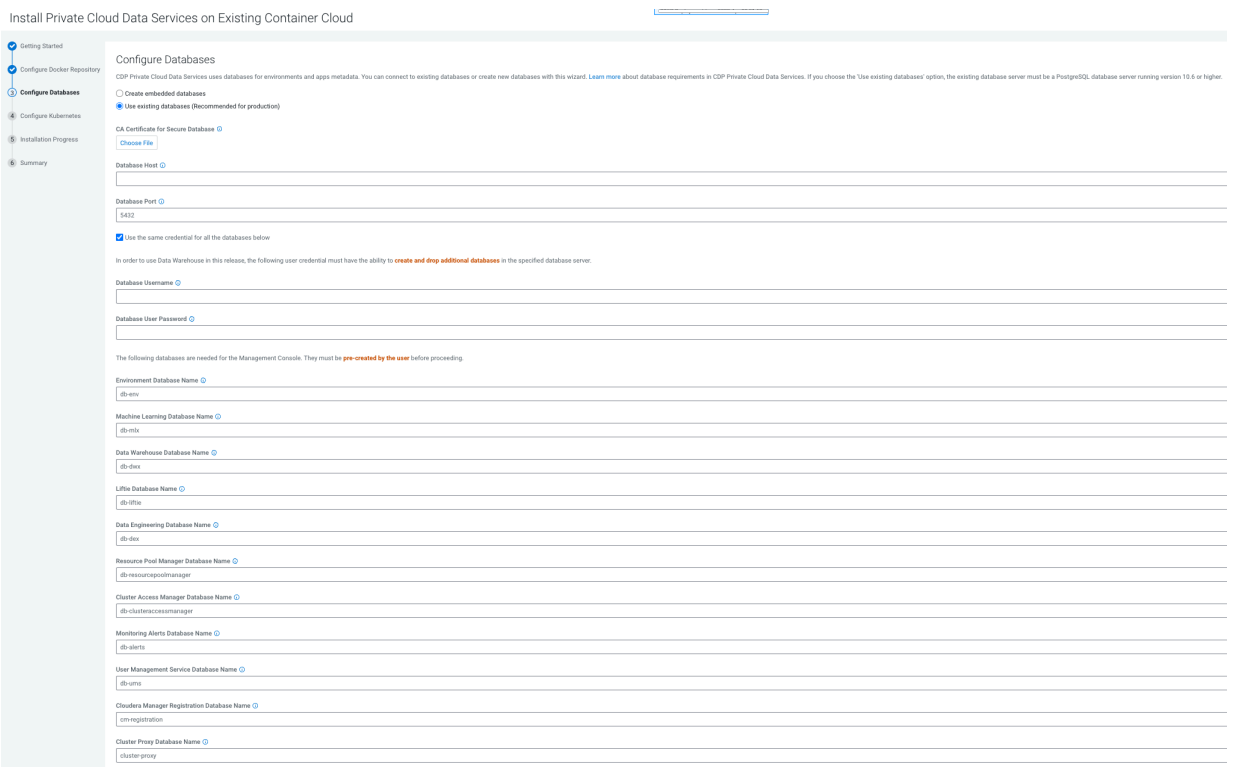

Click Continue.

- **6.** In the Configure Kubernetes page, enter your Kubernetes, Docker, database, and vault information.
	- a) Upload a Kubernetes configuration (kubeconfig) file from your existing environment. You can obtain this file from your OpenShift Container Platform administrator. Ensure that this kubeconfig has permissions to create Kubernetes namespaces.
	- b) In the Kubernetes Namespace field, enter the Kubernetes namespace that you want to use with this CDP Private Cloud deployment. Kubernetes virtual clusters are called namespaces. For more information, see [Kubernetes namespaces](https://kubernetes.io/docs/concepts/overview/working-with-objects/namespaces/)
	- c) Enter your Vault information and upload a CA certificate. Cloudera recommends that you use an external Vault for production environments. Enter the Vault address and token, and upload a CA certificate.
	- d) Enter a Storage Class to be configured on the Kubernetes cluster. CDP Private Cloud uses Persistent Volumes to provision storage. You can leave this field empty if you have a default storage class configured on your Openshift cluster. Click Continue.
	- e) Under the Additional Certificates section, click Choose File and add the SSL certificate for your HMS database (MariaDB, MySQL, PostgreSQL, or Oracle). For Cloudera Data Warehouse, it is mandatory to secure the network connection between the default Database Catalog Hive MetaStore (HMS) in CDW and the relational database hosting the base cluster's HMS.

Install Private Cloud Data Services on Existing Container Cloud

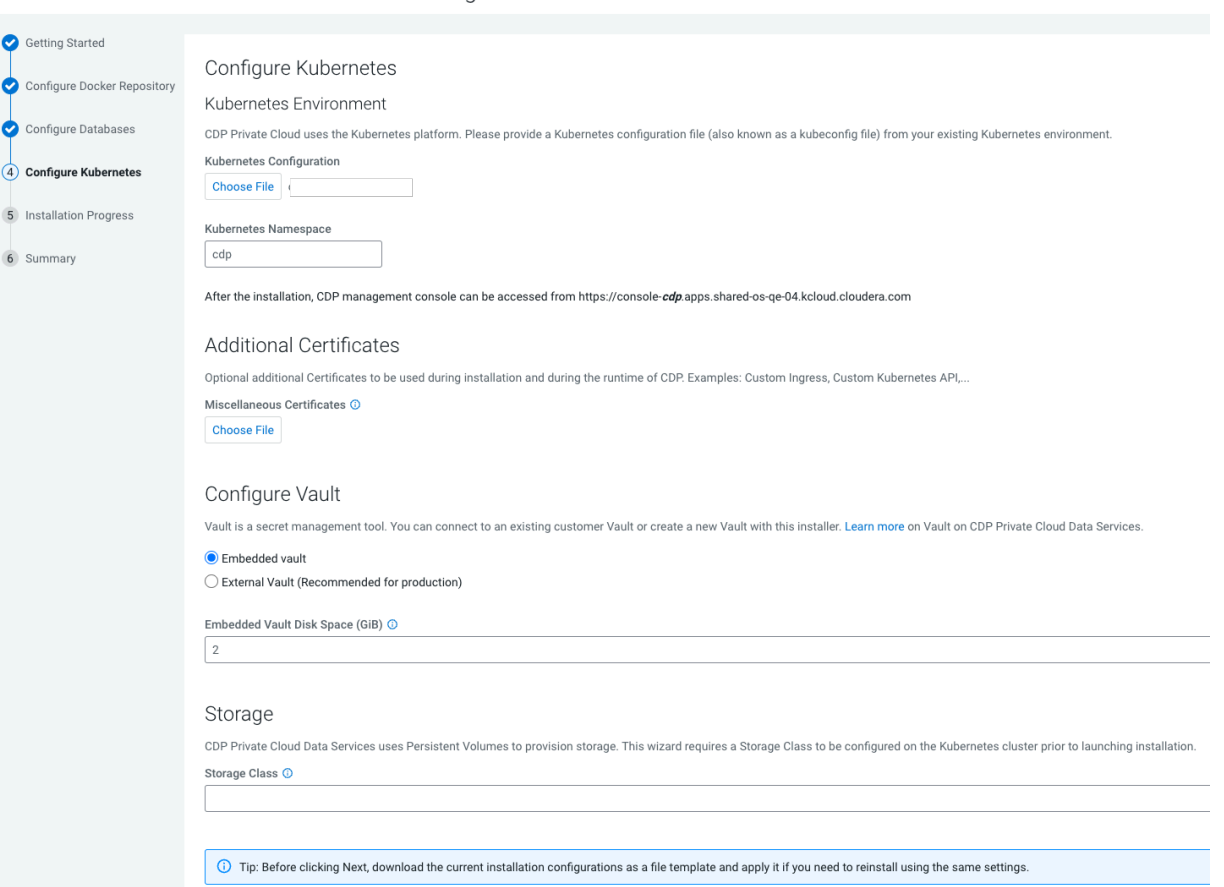

ONE DEPROVED FOR SOLUTION OF THE

**7.** If you want to use this installation configuration again to install CDP Private Cloud, you have the option to download this information as a template.

 $\sim$   $\sim$   $\sim$ 

 $\sim$ 

Tip: Before clicking Next, download the current installation configurations as a file template and Download as Template apply it if you need to reinstall using the same settings.

The template file is a text file that contains the database and vault information that you entered for this installation. This template is useful if you will be installing Private Cloud again with the same databases, as the template will populate the fields here automatically. Note that the user password information is not saved in the template.

**8.** The Installation Progress page appears. Click Continue.

 $\sim$  .

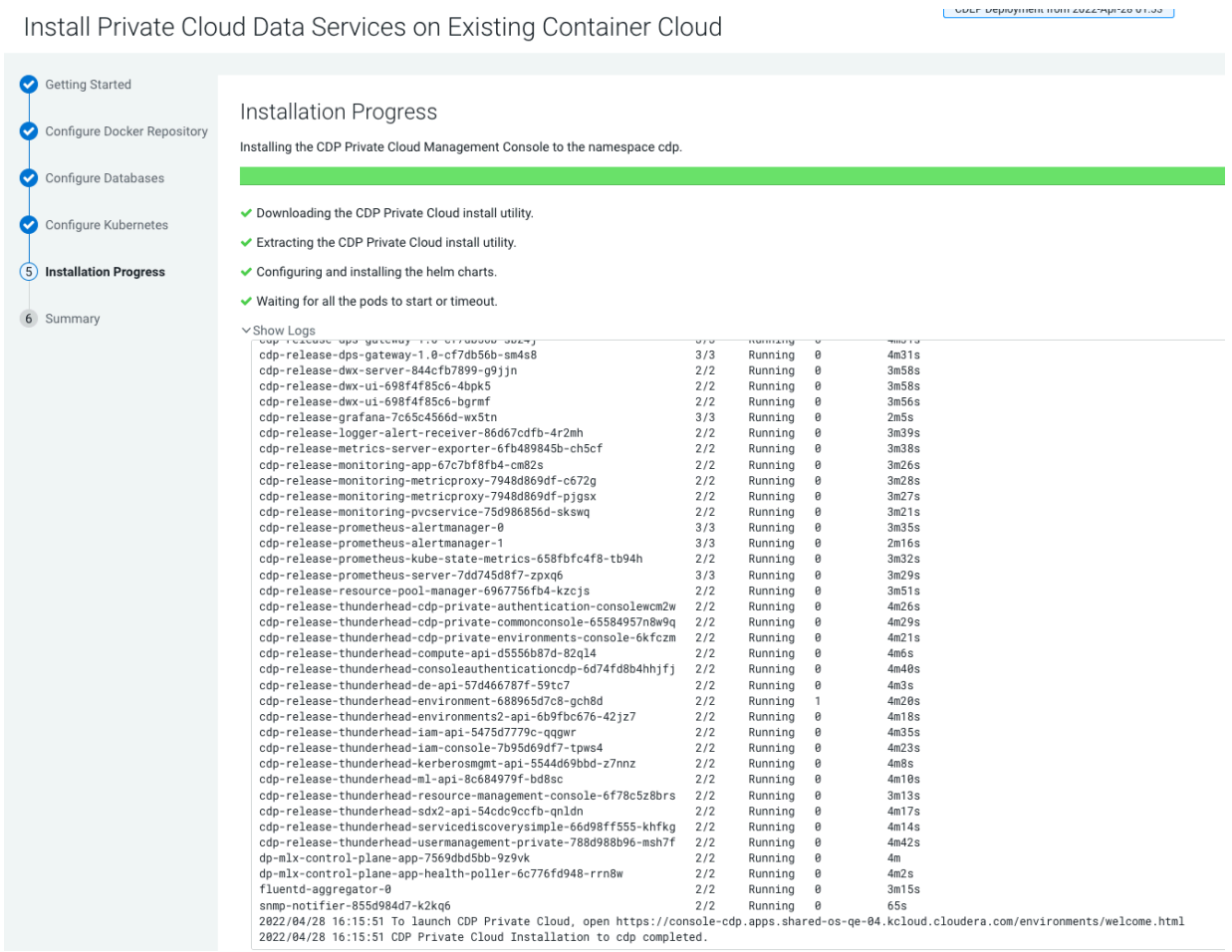

The default login is admin/admin

#### **9.** The summary message with a link to Launch CDP appears.

Install Private Cloud Data Services on Existing Container Cloud Getting Started Summary Configure Docker Report Configure Databases Configure Kubernetes Installation Progres Ø  $\overrightarrow{6}$  Summary Congratulations, you have successfully installed CDP Private Cloud Management Console Click Finish to exit the wizard. You can also access links to CDP Private Cloud Data Services from Home -> Data Services

#### **What to do next**

- Click Launch CDP to launch your CDP Private Cloud.
- Log in using the default user name and password admin.
- In the Welcome to CDP Private Cloud page, click Change Password to change the Local Administrator Account password.
- Set up external authentication using the URL of the LDAP server and a CA certificate of your secure LDAP. Follow the instructions on the Welcome to CDP Private Cloud page to complete this step.
- Click Test Connection to ensure that you are able to connect to the configured LDAP server.
- [Register a CDP Private Cloud environment](https://docs.cloudera.com/management-console/1.5.0/private-cloud-environments/topics/mc-private-cloud-environment-register-ui.html)
- [Create your first Virtual Warehouse in the CDW Data Services](https://docs.cloudera.com/data-warehouse/1.5.0/private-cloud-getting-started/topics/dw-private-cloud-create-virtual-warehouse-openshift-overview.html)
- [Provision an ML Workspace in the CML Data Services](https://docs.cloudera.com/machine-learning/1.5.0/workspaces-privatecloud/topics/ml-pvc-provision-ml-workspace.html)

### <span id="page-32-0"></span>**Installing in air gap environment**

You can launch the Private Cloud installation wizard from Cloudera Manager and follow the steps to install CDP Private Cloud Data Services in an air gap environment where your Cloudera Manager instance or your Kubernetes cluster does not have access to the Internet.

#### **Before you begin**

- Ensure that your Kubernetes kubeconfig has permissions to create Kubernetes namespaces.
- You require persistent storage classes defined in your OpenShift cluster. Storage classes can be defined by OpenShift cluster administrators.
- Only TLS-enabled custom Docker Registry is supported. Ensure that you use a TLS certificate to secure the custom Docker Registry. The TLS certificate can be self-signed, or signed by a private or public trusted Certificate Authority (CA).
- Only TLS 1.2 is supported for authentication with Active Directory/LDAP. You require TLS 1.2 to authenticate the CDP control plane with your LDAP directory service like Active Directory.

#### **About this task**

If this Cloudera Manager instance or your Kubernetes cluster does not have connectivity to [https://](https://archive.cloudera.com/p/cdp-pvc/) [archive.cloudera.com/p/cdp-pvc-ds/,](https://archive.cloudera.com/p/cdp-pvc/) you need to mirror the Cloudera archive URL using a local HTTP server.

#### **Procedure**

**1.** In Cloudera Manager, on the top right corner, click Add > Add Cluster. The Select Cluster Type page appears.

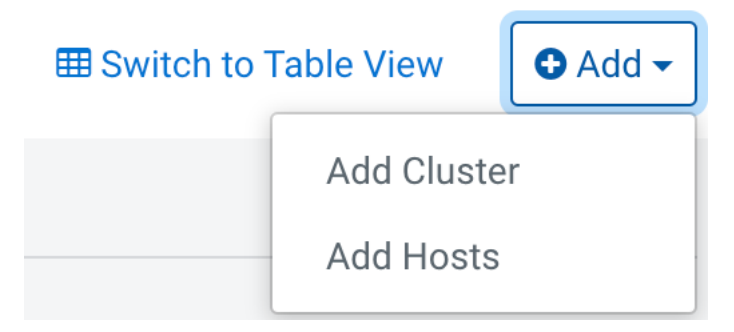

**2.** In the Select Cluster Type page, select the cluster type as Private Cloud Containerized Cluster and under Other Options dropdown, click here to install CDP Private Cloud Data Services. click Continue.

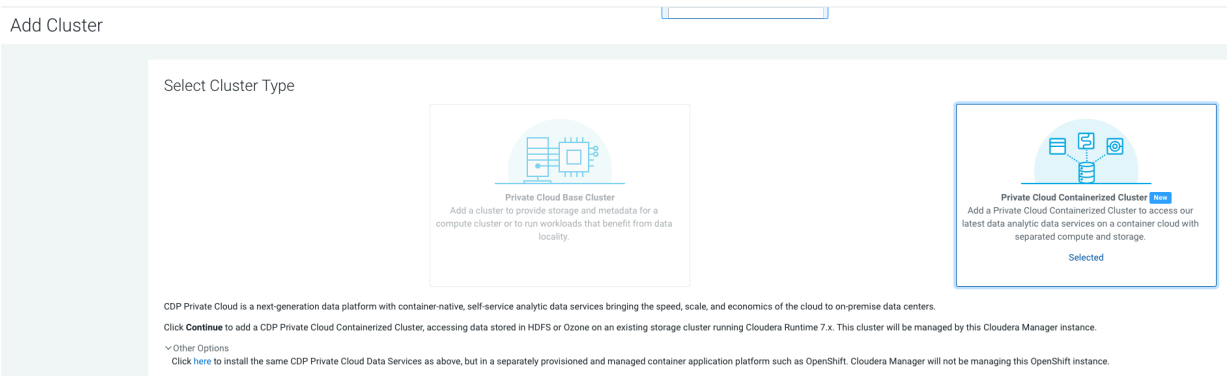

**3.** On the Getting Started page of the installation wizard, select Air Gapped as the Install Method. If you wish to use a custom repository link provided to you by Cloudera, click Custom Repository. On the Getting Started page of the installation wizard, you can select the repository that contains the installer. The Select Repository field

contains the CDP Private Cloud Data Services repository download link. To use a custom repository link provided to you by Cloudera, click Custom Repository. Click Continue.

IC.

Install Private Cloud Data Services on Existing Container Cloud

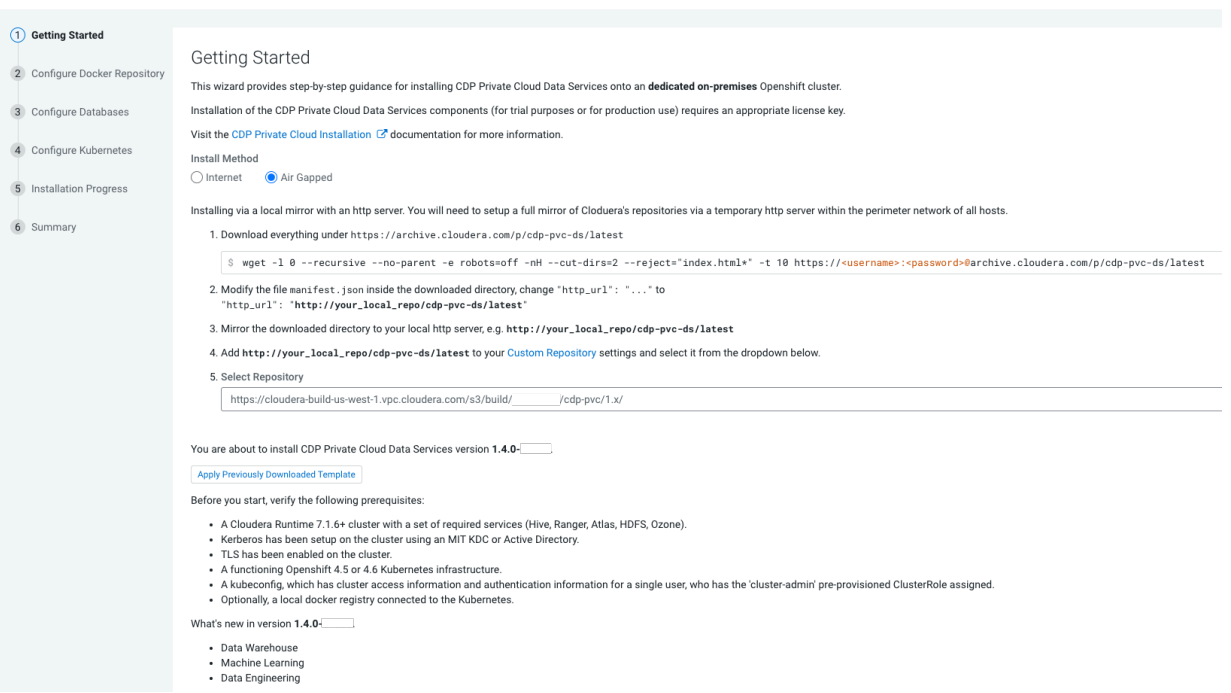

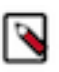

**Note:** You can also apply a template that you may have downloaded during a previous installation. The template contains all the installation configurations. Click Apply Previously Download Template to browse and upload a template stored on your machine.

**4.** In the Configure Docker Repository page, you must select one of the Docker repository options. If you select Use a custom Docker Repository option, then enter your local Docker Repository in the Custom Docker Repository field in the following format:*[\*DOCKER REGISTRY\*]/[\*REPOSITORY NAME\*]*. Alternatively, you can use Cloudera's default Docker Repository if you are setting up CDP Private Cloud in non-production environments.

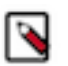

#### **Note:**

- Use a custom Docker Repository Copies all images (Internet or Air Gapped) to the embedded registry
- Use Cloudera's default Docker Repository Copies images from Internet to the embedded registry. This uses the default repository that is in manifest.json. Use Cloudera's default Docker Repository option can be selected only if you have selected Internet as the install method.

You can follow these steps to prepare your Docker Repository from a machine that is running Docker locally and has access to all the Docker images either directly from Cloudera or a local HTTP mirror in your network.

- a) Click Generate the copy-docker script on the wizard or download the script file.
- b) Log in to your custom Docker Registry and run the script using the following commands.

docker login <your\_custom\_registry> -u <user\_with\_write\_access>

OPER POPPOTION HOME AVEC MPLEV VILLA

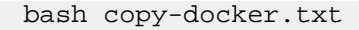

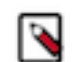

**Note:** This command downloads 100+ Docker images and it will take some time to download.

- c) Enter your Docker user name and password.
- d) Click Choose File to upload your Docker certificate.
- e) Click Continue.

Install Private Cloud Data Services on Existing Container Cloud

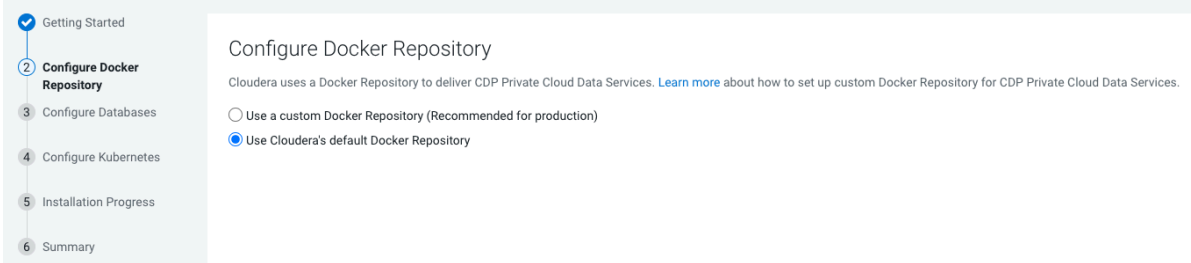

If you select Use an embedded Docker Repository option, then you can download and deploy the Data Services that you need for your cluster.

- **a.** By selecting Default, all the data services will be downloaded and deployed.
- **b.** By selecting Select the optional images:
	- If you switch off the Machine Learning toggle key, then the Machine Learning runtimes will not be installed.
	- If you switch on the Machine Learning toggle key, then the Machine Learning runtimes will be installed.

CDEP Deployment from 2022-Mar-14 07:47

Install Private Cloud Data Services on Existing Container Cloud

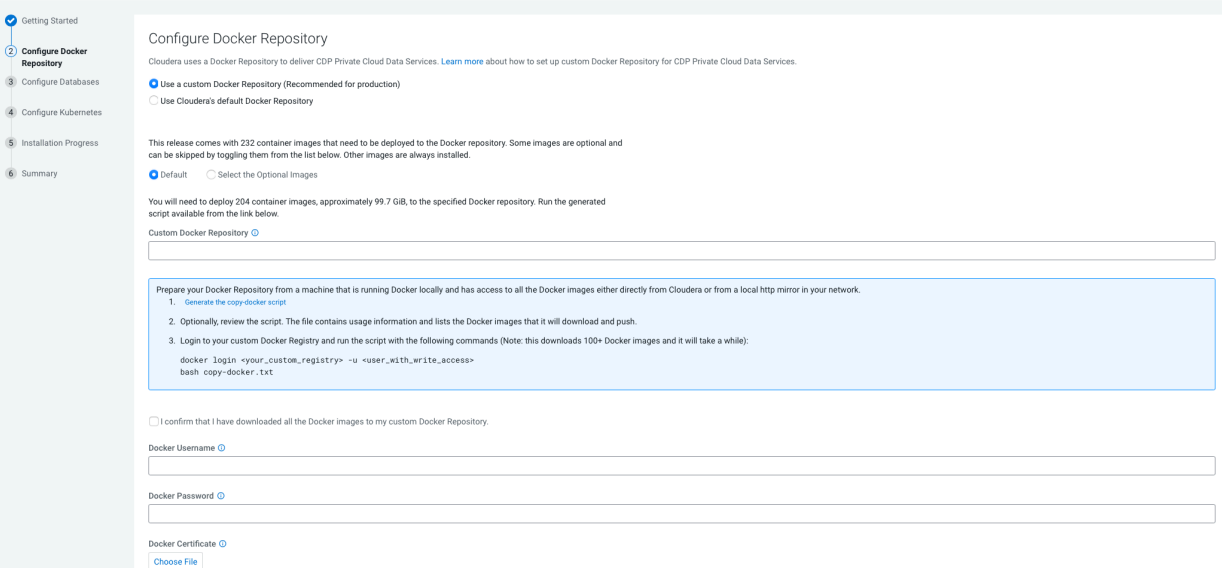

Install Private Cloud Data Services on Existing Container Cloud

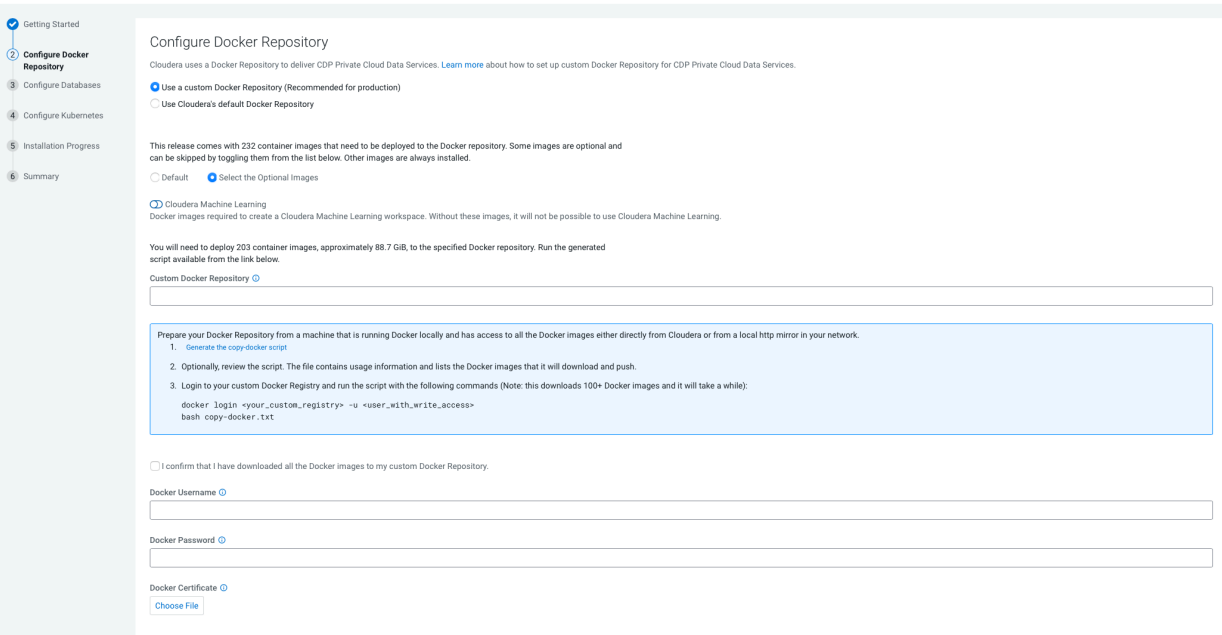

CDEP Deployment from 2022-Mar-14 07:47

Install Private Cloud Data Services on Existing Container Cloud

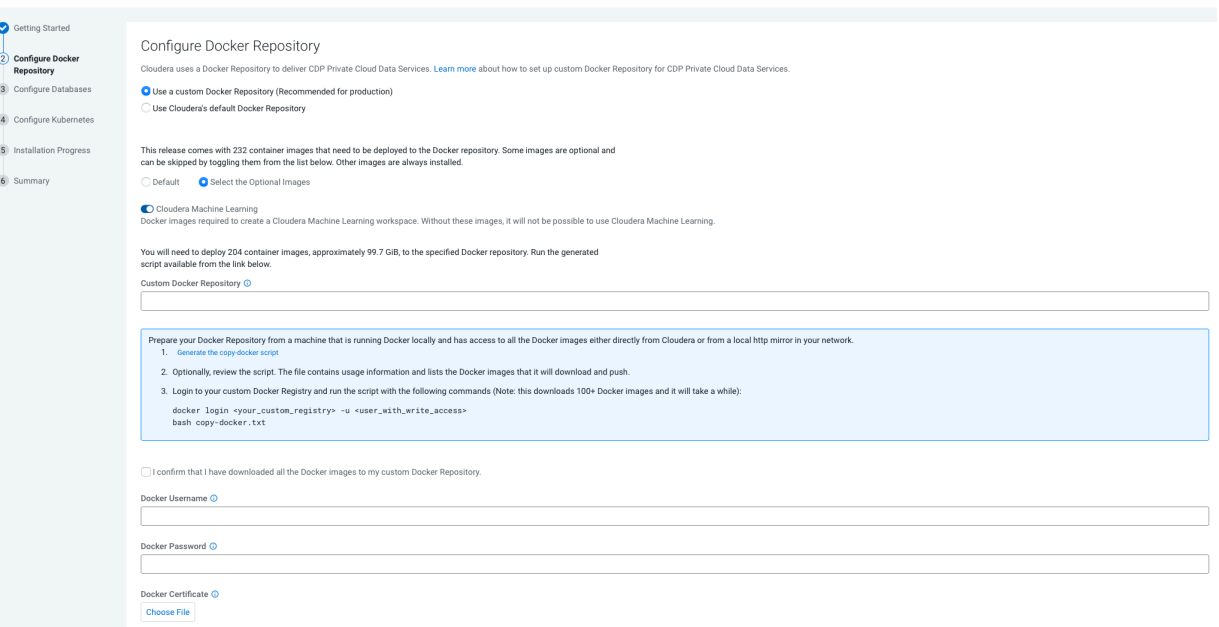

L CUEP Deployment from 2022-Mar-14 07:47

Click Continue.

**5.** In the Configure Databases page, follow the instructions in the wizard to use your external existing databases with CDP Private Cloud.

Ensure that you have selected the Use TLS for Connections Between the Control Plane and the Database option if you have plans to use Cloudera Data Warehouse (CDW) Private Cloud. Enabling the base cluster PostgreSQL database to use an SSL connection to encrypt client-server communication is a requirement for CDW in CDP Private Cloud.

The databases must be created before you can proceed with the installation, and the database user must have permissions to create and drop databases on the server.

To create an embedded database, select Create embedded databases option.

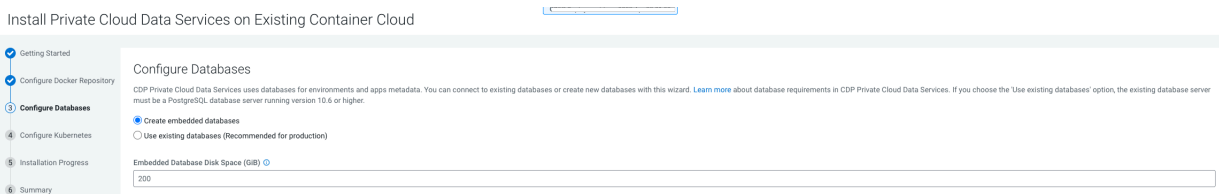

To use an existing database, select Use existing databases (Recommended for production) .

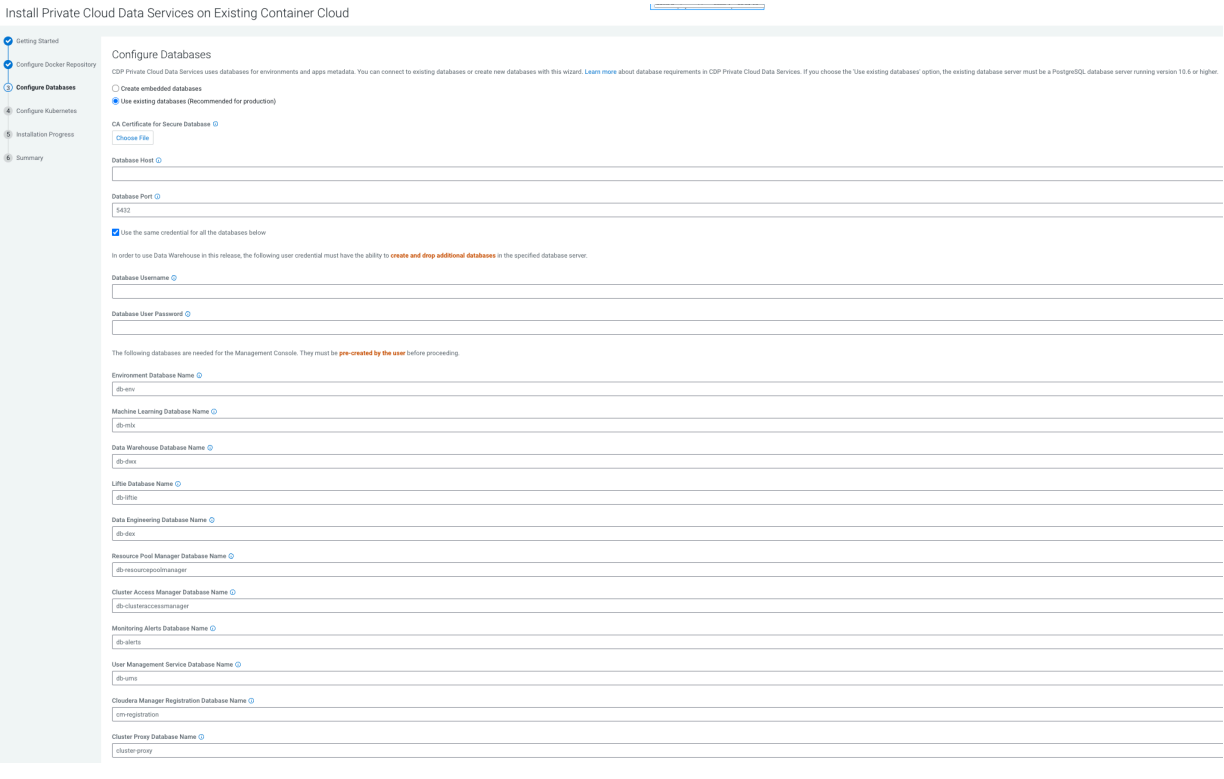

Click Next.

**6.** In the Configure Kubernetes page, enter your Kubernetes, Docker, database, and vault information.

Install Private Cloud Data Services on Existing Container Cloud

- a) Upload a Kubernetes configuration (kubeconfig) file from your existing environment. You can obtain this file from your OpenShift Container Platform administrator. Ensure that this kubeconfig has permissions to create Kubernetes namespaces.
- b) In the Kubernetes Namespace field, enter the Kubernetes namespace that you want to use with this CDP Private Cloud deployment. Kubernetes virtual clusters are called namespaces. For more information, see [Kubernetes namespaces](https://kubernetes.io/docs/concepts/overview/working-with-objects/namespaces/)
- c) Enter your Vault information and upload a CA certificate. Cloudera recommends that you use an external Vault for production environments. Enter the Vault address and token, and upload a CA certificate.
- d) Enter a Storage Class to be configured on the Kubernetes cluster. CDP Private Cloud uses Persistent Volumes to provision storage. You can leave this field empty if you have a default storage class configured on your Openshift cluster. Click Continue.

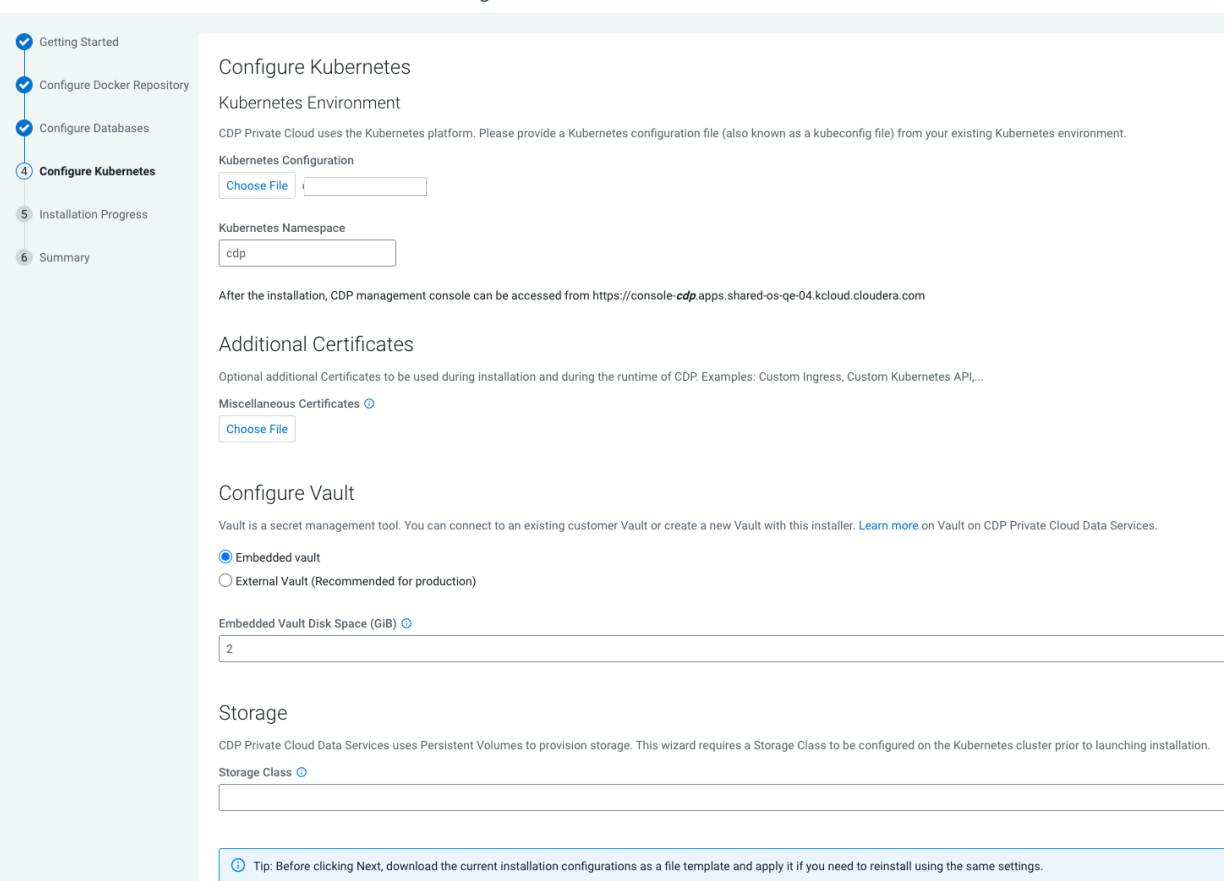

**7.** If you want to use this installation configuration again to install CDP Private Cloud, you have the option to download this information as a template.

Tip: Before clicking Next, download the current installation configurations as a file template and **Download as Template** 0 apply it if you need to reinstall using the same settings.

The template file is a text file that contains the database and vault information that you entered for this installation. This template is useful if you will be installing Private Cloud again with the same databases, as the template will populate the fields here automatically. Note that the user password information is not saved in the template.

UNLE DEPROVINGIN HOHE ENERGY PRO VILOS

**8.** The Installation Progress page appears. Click Continue.

Install Private Cloud Data Services on Existing Container Cloud

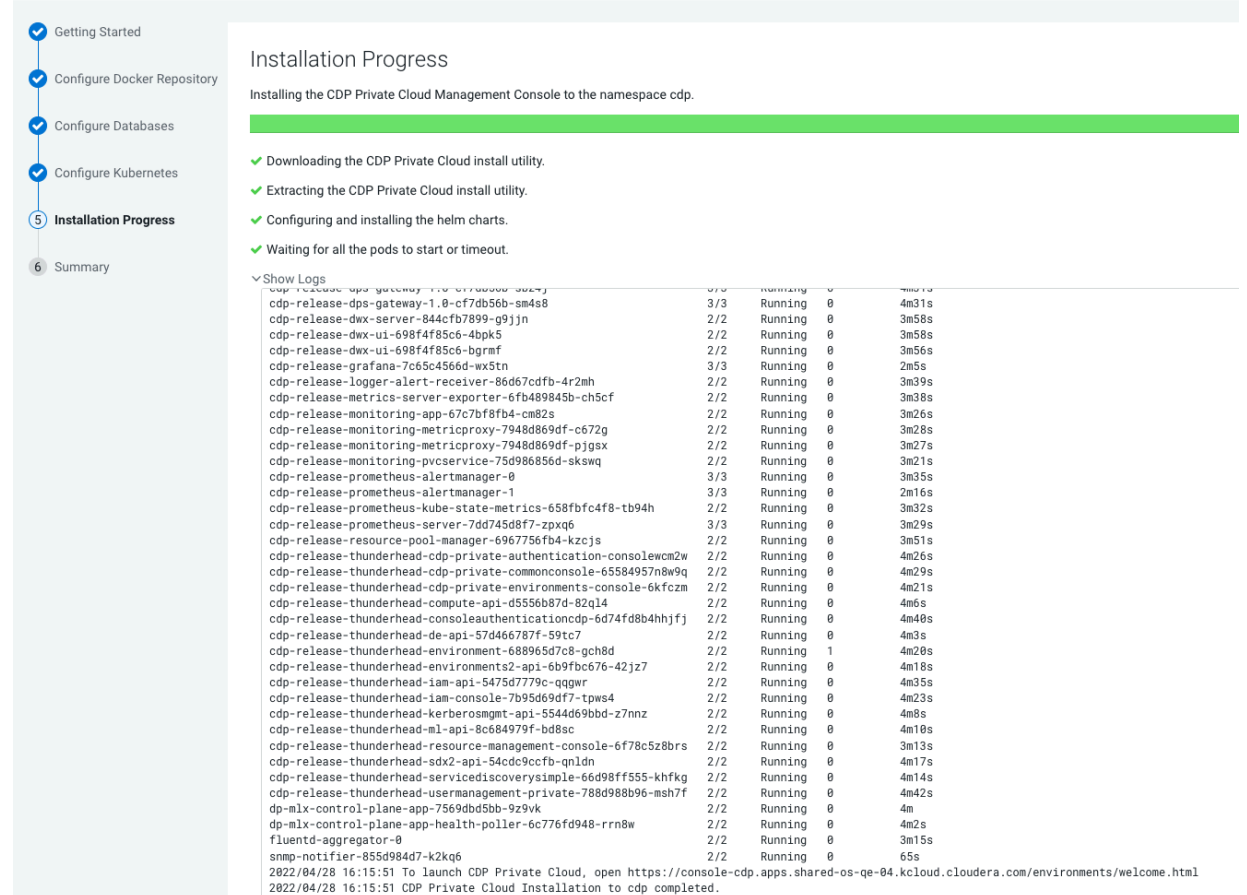

#### **9.** The summary message with a link to Launch CDP appears.

Install Private Cloud Data Services on Existing Container Cloud

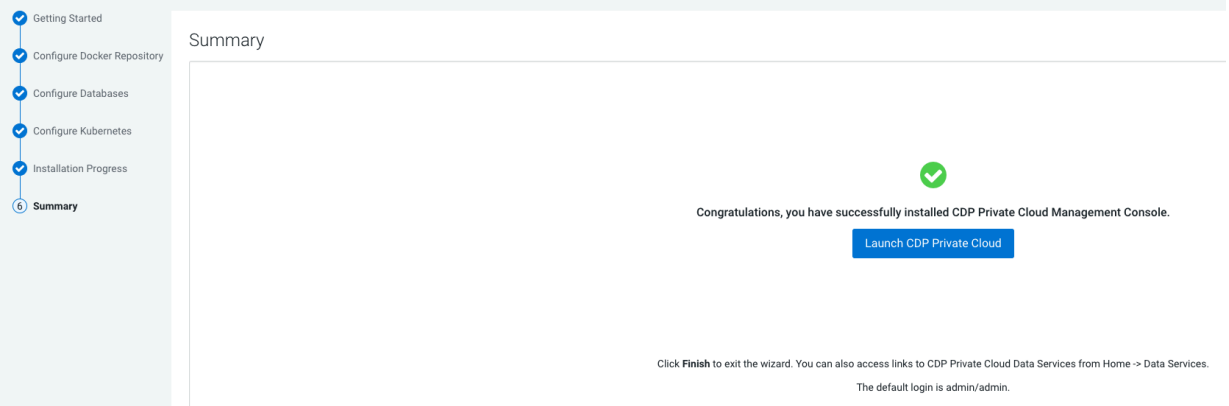

#### **What to do next**

- **1.** Click Launch CDP to launch your CDP Private Cloud Data Services.
- **2.** Log in using the default user name and password admin/admin.
- **3.** In the Welcome to CDP Private Cloud page, click Change Password to change the Local Administrator Account password.
- **4.** Set up external authentication using the URL of the LDAP server and a CA certificate of your secure LDAP. Follow the instructions on the Welcome to CDP Private Cloud page to complete this step.
- **5.** Click Test Connection to ensure that you can connect to the configured LDAP server.
- **6.** [Register a CDP Private Cloud Data Services environment.](https://docs.cloudera.com/management-console/1.5.0/private-cloud-environments/topics/mc-private-cloud-environment-register-ui.html)
- **7.** [Create your first Virtual Warehouse in the CDW Data Services](https://docs.cloudera.com/data-warehouse/1.5.0/private-cloud-getting-started/topics/dw-private-cloud-create-virtual-warehouse-openshift-overview.html) and/or [Provision an ML Workspace in the CML](https://docs.cloudera.com/machine-learning/1.5.0/workspaces-privatecloud/topics/ml-pvc-provision-ml-workspace.html) [Data Services](https://docs.cloudera.com/machine-learning/1.5.0/workspaces-privatecloud/topics/ml-pvc-provision-ml-workspace.html).

# <span id="page-40-0"></span>**Uninstall CDP Private Cloud Data Services**

You can uninstall CDP Private Cloud Data Services from your CDP Private Cloud Base Cloudera Manager.

#### **Before you begin**

Before you uninstall CDP Private Cloud Data Services, ensure that you have deleted all the CDP Private Cloud environments registered in your CDP Private Cloud Data Services. You can delete your registered environments using Management Console.

#### **Procedure**

**1.**

In Cloudera Manager, navigate to CDP Private Cloud Data Services and click . Click Uninstall.

# **CDP Private Cloud Data Services**

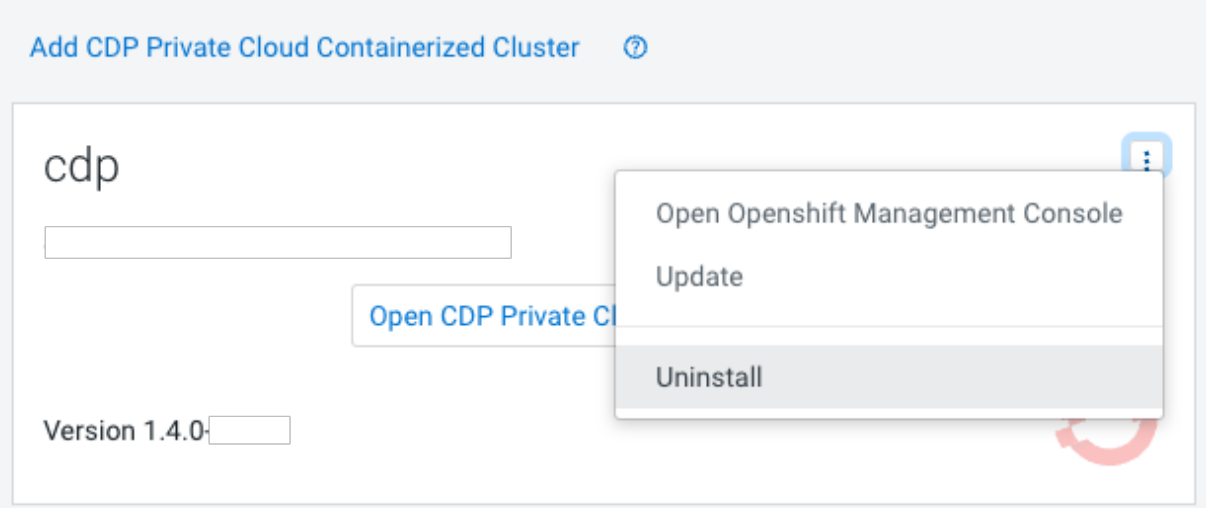

 $CDEPD6$ 

 $\overline{CDEF}$  De

**2.** The Collect Information page appears. You must select the checkbox associated with your CDP Private Cloud Environments. Click Choose File to upload your kubeconfig file associated with your Kubernetes cluster.

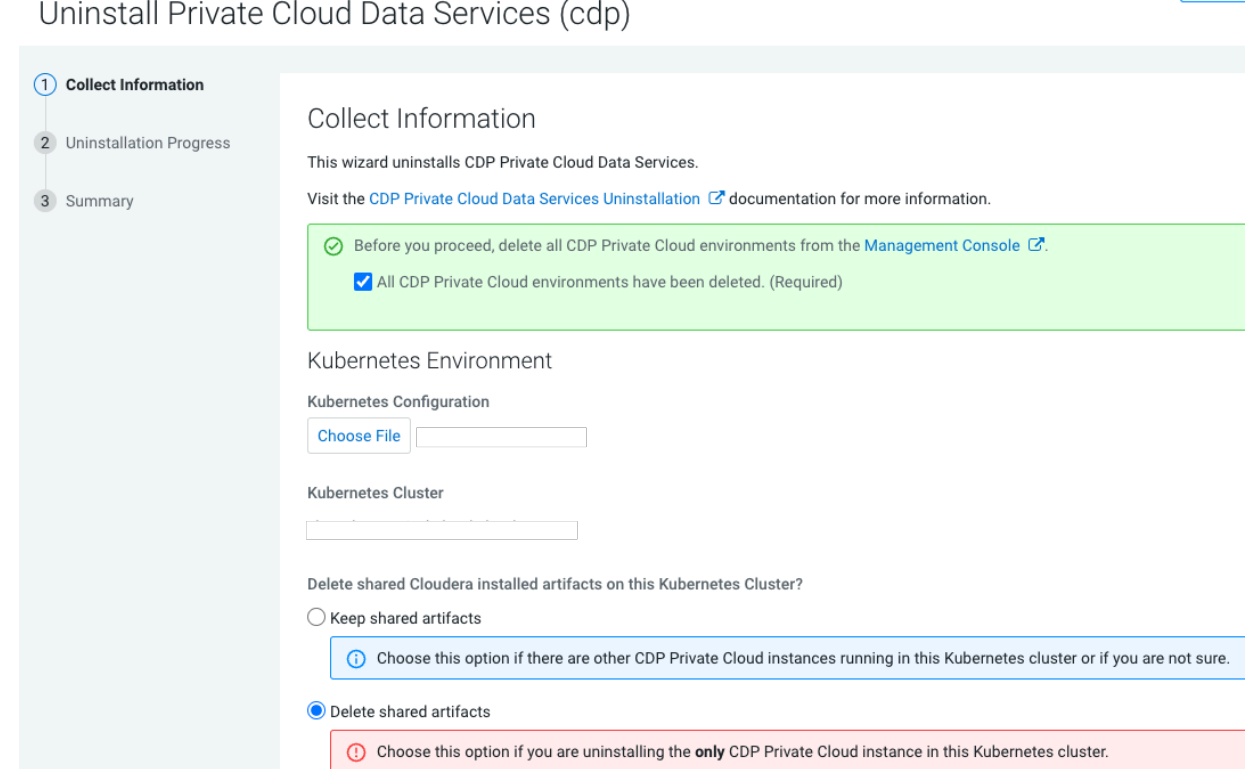

**3.** Select Keep shared artifacts if you have other CDP Private Cloud Data Services instances running in your Kubernetes cluster, or select Delete shared artifacts to remove any cluster global security policies or objects associated with this Kubernetes namespace.

Uninstall Private Cloud Data Services (cdp)

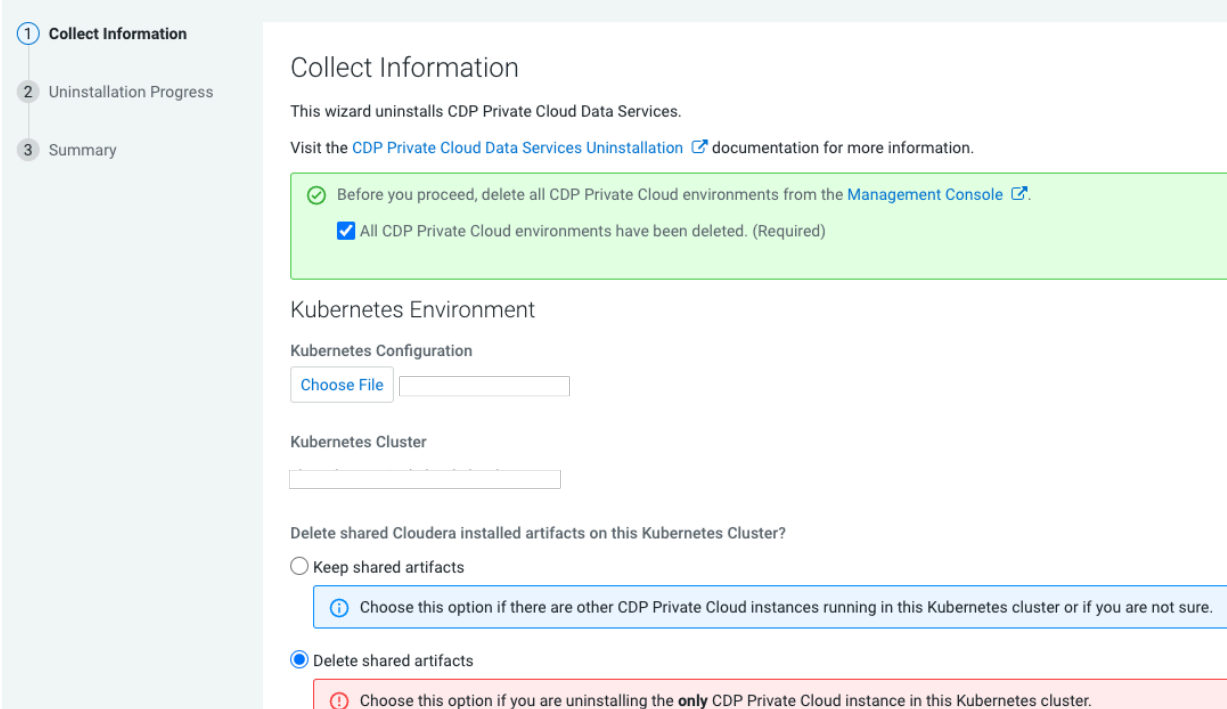

**4.** Click Continue to complete the process.

# Uninstall Private Cloud Data Services (cdp)

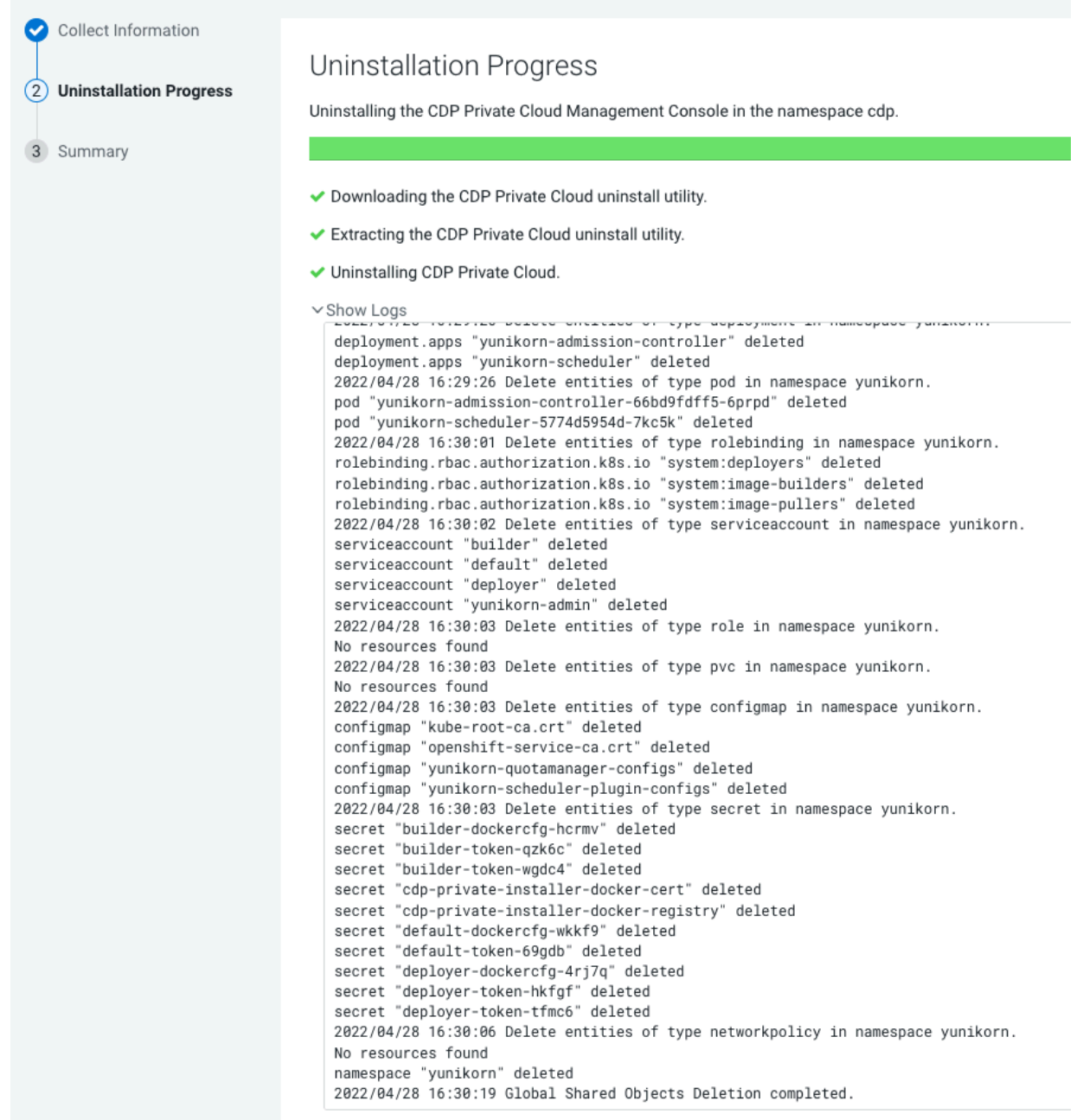

You will now see that CDP Private Cloud has been uninstalled.

 $\overline{\phantom{a}}$ 

 $\mathbb{L}$ 

Uninstall Private Cloud Data Services (cdp)

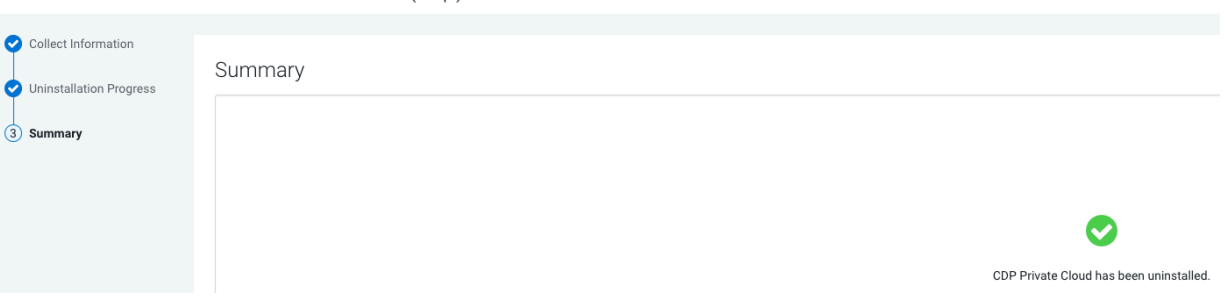